### **Univerzita Hradec Králové**

### **Fakulta informatiky a managementu**

### **Katedra informatiky a kvantitativních metod**

### **Měření a predikce koncentrace CO**<sup>2</sup> **ve výukových prostorech** Diplomová práce

Autor práce: Bc. David Podzimek Studijní obor: Aplikovaná Informatika

Vedoucí práce: doc. RNDr. Pavel Pražák, Ph.D.

# **Prohlášení**

Prohlašuji, že jsem diplomovou práci zpracoval samostatně a s použitím uvedené literatury.

V Hradci Králové dne 26. dubna 2023 David Podzimek

### **Poděkování**

Tímto bych chtěl poděkovat vedoucímu mé práce doc. RNDr. Pavlu Pražákovi, Ph.D. za odborné vedení práce, poskytnuté rady a přínosné konzultace, také mým přátelům a rodině za jejich pomoc a podporu. Poděkování také patří Střední škole a vyšší odborná škole aplikované kybernetiky s.r.o. za materiální i technickou podporu a prostory, kde byla měření prováděna.

### **Anotace**

Tato práce se zabývá měřením kvality vzduchu ve vyučovacích prostorech a následným zpracováním těchto dat. Sběr dat probíhá v prostorách Střední školy a vyšší odborné školy aplikované kybernetiky v Hradci Králové s.r.o., ve dvou téměř identických učebnách. Pro sběr dat bylo sestaveno vlastní měřící zařízení, které je snadno rozšířitelné. Data z měřících zařízení jsou ukládána pomocí naprogramované aplikace do databáze. Aplikace umožňuje v přehledném uživatelském rozhraní s daty pracovat, nebo je exportovat do dalších nástrojů. Naměřené hodnoty jsou zpracovány softwaru Matlab. Pracuje se především s hodnotami koncentrace oxidu uhličitého. Je hledán dostatečně přesný predikční model. Jako nepřesnější se pro krátkodobou predikci, které by mohla sloužit k efektivními řízení vzduchotechniky, jeví Holt-Wintersova metoda exponenciálního vyhlazování.

# **Annotation**

### **Title: Measurement and prediction of CO2 concentration in teaching rooms**

This thesis focuses on the measurement of air quality in classrooms and the subsequent processing of this data. The data collection takes place in the premises of the High School and College of Applied Cybernetics in Hradec Králové s.r.o., in two nearly identical classrooms. For data collection, a custom measuring device was built, which is easily expandable. The data from the measuring devices are are stored in a database using a programmed application. The application allows in a clear user interface to work with the data or to export it to other tools. Measured values are processed by Matlab software. The values of carbon dioxide concentration are mainly handled. A sufficiently accurate prediction model is sought. The Holt-Winters exponential smoothing method seems to be more inaccurate for short-term prediction, which could be used for efficient HVAC control.

# **Obsah**

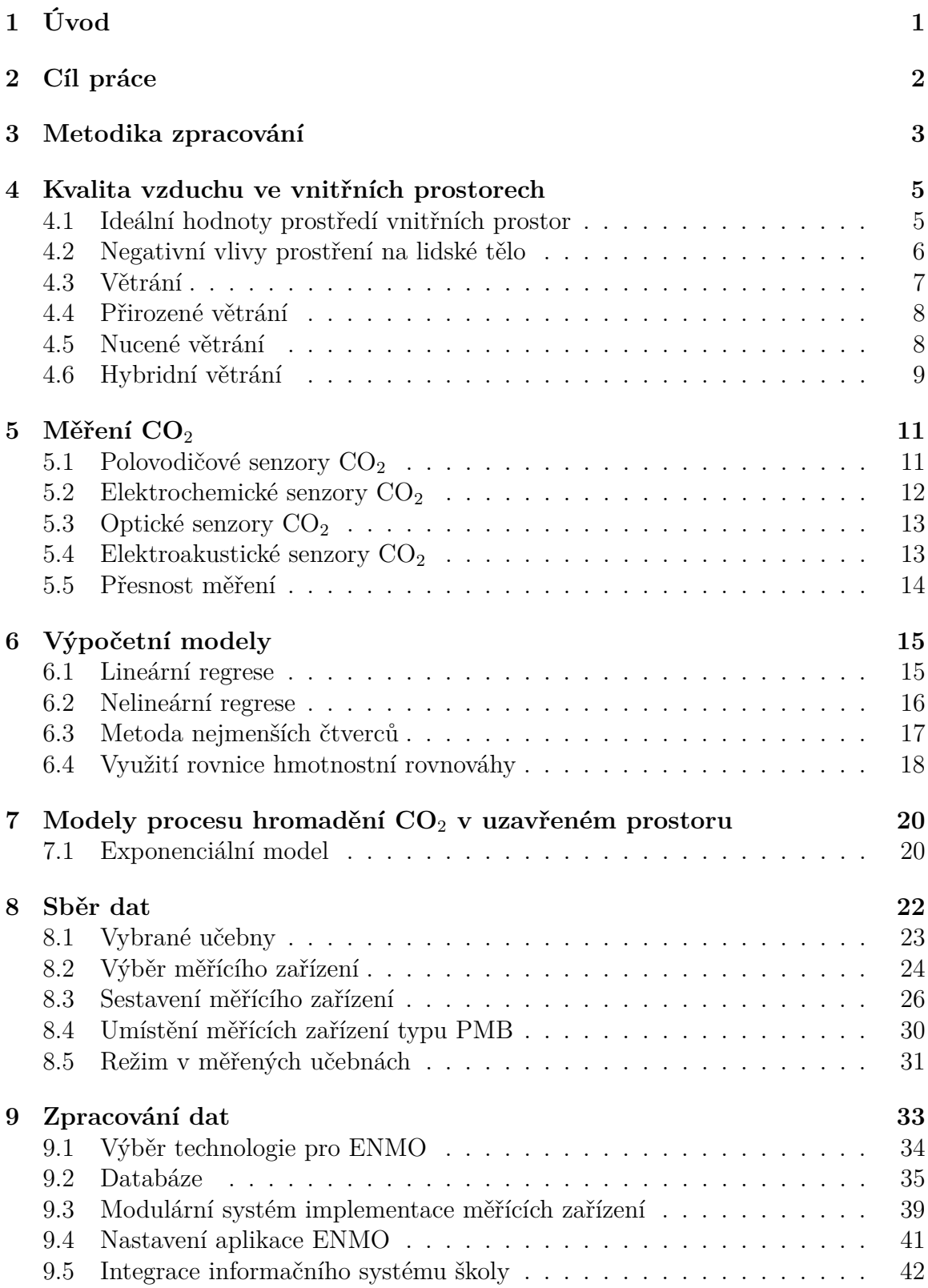

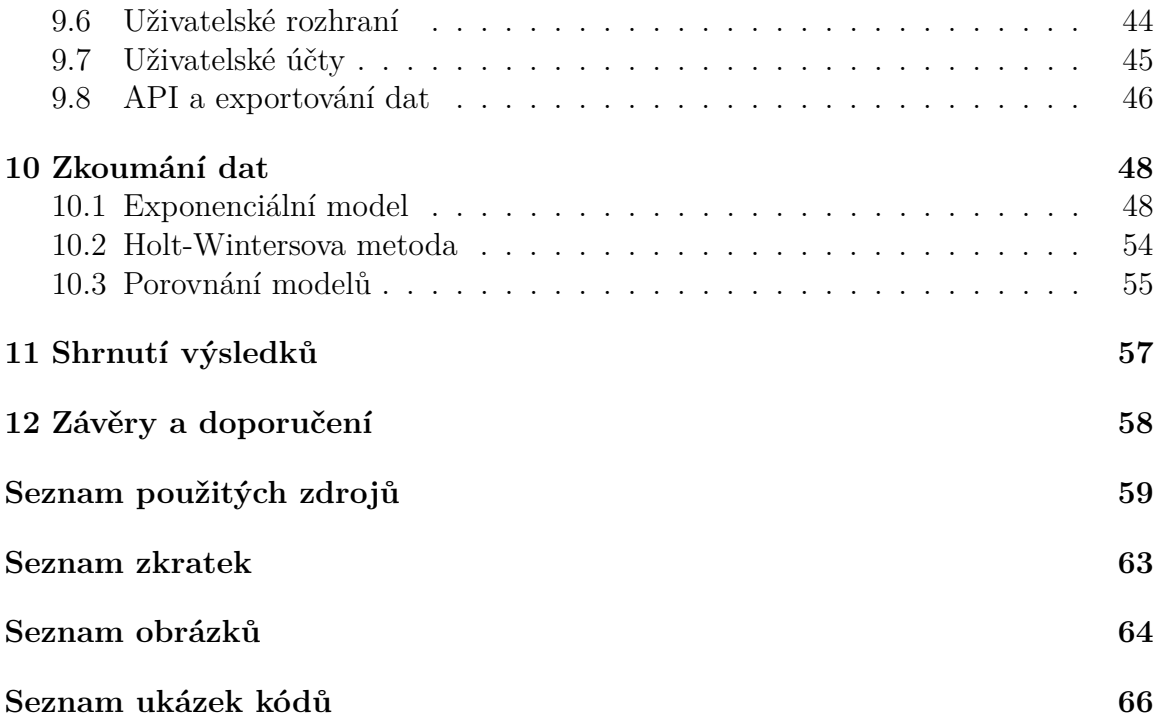

# <span id="page-6-0"></span>**1 Úvod**

V interiéru budov tráví člověk velkou část svého života. Na rozdíl od venkovního prostředí, v interiéru je schopen jedinec během několika desítek minut svou činností ovlivnit kvalitu vzduchu. Tento problém je ještě násoben současným trendem izolace budov za účelem energetické úspory. Bohužel již však není v mnoha případech myšleno na ekvivalentní náhradu větrání, na což v konečném důsledku doplácí jak obyvatel prostor, tak budova samotná. Existují různé větrací systémy, které ale bývají při zateplování budov opomíjeny především z důvodu relativně vysokých pořizovacích nákladů, nebo kvůli složitým stavebním úpravám, které jsou s instalací vzduchotechniky spojeny. [\[1\]](#page-64-0)

Ve výukových prostorách je zcela zásadní udržet správnou kvalitu vzduchu, při zvýšené koncentraci oxidu uhličitého dochází k narušení soustředění. Bohužel, spousta škol nedisponuje větracími systémy v jejich učebnách ani přístroji pro měření kvality odvzduší. Dlouhodobý pobyt ve špatně větraných prostorech může způsobovat i zdravotní obtíže. [\[2\]](#page-64-1)

Na trhu existuje celá řada měřících zařízení v různých cenových relacích, které by mohly pomoci školám zmapovat stav jejich učeben. Problém nastává v případě sofistikovaného sběru a ukládání naměřených hodnot pro následné zkoumání. Neexistuje dostatečně univerzální a cenově dostupné řešení, které by umožnilo sbírat data z rozličných měřících zařízení a případně s těmito daty dále pracovat.

Porozumění vývoje kvality vzduch v místnosti je zásadní pro navrhnutí správné metodiky větrání, nebo pro návrh efektivního automatizovaného systému větrání. [\[3\]](#page-64-2)

### <span id="page-7-0"></span>**2 Cíl práce**

Práce si klade několik dílčích cílů, nejprve navrhnout a sestavit zařízení pro měření kvality vzduchu učebně - koncentraci oxidu uhličitého, teplotu a vlhkost. Zvolit učebny, ve kterých bude probíhat sběr dat. Následně měřící zařízení vhodně umístit do tříd. Měření budou probíhat na učebnách při skutečné výuce.

Dalším cílem je vyvinout software pro sběr naměřených dat do centrálního úložiště. Součástí této aplikace bude prohlížeč dat, který umožní kombinovat naměřená data s dalšími informacemi jako je například počet osob v učebně či rozměry učebny a následně vybraná data exportovat v různých formátech, nebo rovnou importovat do matematického softwaru Matlab pro další zpracování. Vyvinutý software by měl umožňovat přístup jak žákům, tak kantorům, aby mohli sledovat kvalitu vzduchu v učebnách v reálném čase.

Získaná data budou zkoumána v matematickém softwaru Matlab pro nalezení vhodného predikčního modelu hromadění CO<sub>2</sub> v interiéru.

Vyvinutý software by měl podporovat různá měřící zařízení. Celý systém by měl bý škálovatelným a navržený tak, aby bylo možné jej do budoucna jednoduše rozšířit o další měřící zařízení, nebo další funkcionalitu jako je optimální úsporné řízení rekuperačních jednotek s pomocí získaných poznatků ze zkoumání dat.

### <span id="page-8-0"></span>**3 Metodika zpracování**

V rámci práce bude nutné v první řadě seznámit se s problematikou kvality vzduchu v interiéru a s tím, jakou roli zde hraje koncentrace oxidu uhličitého ve vzduchu. Popsat, jak ovlivňuje kvalita vzduchu lidské zdraví, případně jak negativním vlivům předcházet. Pro udržení zdravého vnitřní klimatu je potřeba správně větrat, jak toho docílit, jaké jsou druhy větrání? Zpracovat informace o prostorech, ve kterých bude měření probíhat. Zmapovat budovu a popsat prvky konstrukce budovy a jak mohou ovlivňovat vnitřní prostředí. Vybrat vhodné učebny a proškolit personál školy i žáky s probíhajícím sběrem dat. Určit pravidla pro chování v učebnách se sledovaným prostředím tak, aby byla získaná data co nejpřesnější a poskytla co nejvíce správných informací. Zároveň nesmí být zásadním způsobem ovlivněna výuka v těchto třídách a v žádném případě ohroženo zdraví žáků v prostorech.

Před začátkem sběru určit jaké relevantní veličiny budou zaznamenávány, vybrat vhodné senzory. Hlavní důraz bude kladen na senzory  $CO<sub>2</sub>$ . Jak se koncentrace oxidu uhličitého měří a v jakých jednotkách? Podle dokumentace od výrobce senzoru a na základě provedení testů nalézt vhodné umístění měřících zařízení. Bude potřeba rozhodnout jakými všemi funkcemi bude měřící zařízení disponovat. Měřící zařízení by měla být snadno rozšířitelná.

Naměřená data budou shromažďována v centrálním úložišti. Aplikace, která bude data z měřících zařízení sbírat by měla být navržena univerzálně tak, aby bylo možné komunikovat s téměř s každým typem zařízení, který poskytuje otevřený přístup ke komunikaci. Při vývoji této aplikace bude soustředěna velká pozornost také na uživatelské rozhraní. To by mělo přehledně zobrazovat aktuální i historická data. Zkoumání dat nebude probíhat přímo s této aplikaci, ale v externích nástrojích, především v matematickém softwaru Matlab. Aplikace tedy musí dovolovat snadný export dat do externích nástrojů, tak aby byla práce s naměřenými daty co nejefektivnější.

Měření se bude odehrávat ve vyučovacích prostorách, kde je striktně určen časový harmonogram obsazenosti tříd. Sběr dat bude probíhat během celého dne, ale získané hodnoty budou pro jednoduší zpracování rozděleny na jednotlivé vyučovací jednotky. Pro uspoření úložiště by mělo být možné definovat časový úsek dne, kdy má být sběr dat přerušen. Není nutné sbírat data přes noc, kdy jsou prostory kompletně prázdné. Jaký má být interval mezi jednotlivými měřeními při sběru dat? Data musí být dostatečně podrobná, aby dobře zachycovala vývoj jednotlivých veličin, především koncentrace oxidu uhličitého. Na druhou stranu se jedná o dlouhodobé měření, veškerá měřená data jsou skladována, příliš krátký interval zapříčiní zbytečné obsazení úložiště.

Pro následné zkoumání dat budou nutné znát kromě rozvrhu pro jednotlivé učebny také počet osob ve výukové skupině. Tyto informace lze získat z informačního systému školy. V rámci práce bude naprogramován komunikační modul, který dovolí získávat tyto data z informačního systému školy.

Zkoumání dat bude probíhat v softwaru Matlab, ten disponuje pokročilými matematickými i statistickými nástroji. Bude hledán nejvhodnější model, který by umožnil co nejpřesnější predikci koncentrace oxidu uhličitého.

### <span id="page-10-0"></span>**4 Kvalita vzduchu ve vnitřních prostorech**

Hygienické a provozní požadavky by měly být vždy nadřazené úspoře energie. Pro různá vnitřní prostředí platí odlišná pravidla. Za nejpřísnější a nejvíce relevantní této práci jsou podmínky pro vzdělávací prostory [\[2\]](#page-64-1).

### <span id="page-10-1"></span>**4.1 Ideální hodnoty prostředí vnitřních prostor**

Za ideální podmínky vnitřního prostředí lze považovat takové hodnoty, kdy obyvatel prostor nepociťuje diskomfort a ani při dlouhodobém pobytu mu nehrozí zdravotní následky. Vlivem prostředí také může docházet k poškození budovy, růstu plísně atd. . . Základní sledované parametry vnitřního prostředí jsou teplota, vlhkost vzduchu a koncentrace CO2. Jejich doporučené hodnoty viz [\[2\]](#page-64-1):

- teplota:  $22 °C \pm 2 °C$ ,
- relativní vlhkost:  $30\%$  až  $60\%$ ,
- koncentrace  $CO_2$ : 800 až 1000 ppm.

Koncentrace oxidu uhličitého se uvádí v ppm - Particle Per Milion, počet částic dané látky na milion. Tato jednotka běžně se používá k vyjádření koncentrace látky ve směsi. Další užívanou jednotkou pro vyjádření koncentrace je mg/m<sup>3</sup> - miligram na metr krychlový. Přepočet mezi těmito jednotkami lze vyjádřit tímto vztahem:

$$
C_{mg/m^3} = \frac{C_{ppm} \cdot M}{24.45},\tag{1}
$$

kde  $\mathrm{C}_{mg/m^3}$  je koncentrace v mg/m $^3,$   $\mathrm{C}_{ppm}$  představuje hodnotu v ppm, M je molární hmotnost látky a 24,45 je konstanta pro převod mezi těmito jednotkami při teplotě 25°C a tlaku 101,325 kPa. [\[4\]](#page-64-3) Po dosazení molární hmotnost oxidu uhličitého 44,01 g/mol dle [\[4\]](#page-64-3) za M získáme poměr pro převod 1 ppm na v mg/m<sup>3</sup>:

$$
C_{CO_{2_{mg/m}3}} = \frac{44.01}{24.45} = 1.8
$$
 (2)

#### <span id="page-11-0"></span>**4.2 Negativní vlivy prostření na lidské tělo**

Koncentraci oxidu uhličitého lze použít jako jeden ze základních indikátorů zdravého vnitřního prostředí. Říká nám, jak hodně je vzduch v místnosti "vydýchaný". Člověk vyprodukuje v závislosti na věku a aktivitě 0,20 - 0,45 l/min oxidu uhličitého. Zvýšená koncentrace  $CO<sub>2</sub>$  má negativní vliv na fungování obyvatel prostoru, z počátku sníženou míru soustředění a příznaky únavy, později bolesti hlavy či nevolnost [\[2\]](#page-64-1).

| Koncentrace $CO2$ | Popis                                                     |
|-------------------|-----------------------------------------------------------|
| $cca 400$ ppm     | úroveň venkovního prostředí                               |
| $< 1000$ ppm      | doporučená úroveň $CO2$ ve vnitřních prostorách           |
| $1200$ ppm        | nastávají příznaky únavy a snížené koncentrace            |
| $1500$ ppm        | maximální doporučená úroveň $CO2$ ve vnitřních prostorách |
| $2000 - 5000$ ppm | možné bolesti hlavy                                       |
| $> 5000$ ppm      | nevolnost a zvýšený tep                                   |
| $> 15000$ ppm     | dýchací potíže                                            |
| $>40000$ ppm      | možná ztráta vědomí                                       |

Tabulka 1: Přehled úrovní koncentrace  $CO<sub>2</sub>$  [\[5\]](#page-64-4)

Opakované dlouhodobé vystavení vysoké koncentraci $\mathrm{CO}_2$ může mít na následek respirační onemocnění obyvatel prostor. Obzvláště citlivé na zvýšenou koncentraci  $\mathrm{CO}_2$ je kategorie dětí a mladistvých, maximální povolená koncentrace $\mathrm{CO}_2$ ve výukových prostorách je 1500 ppm [\[6\]](#page-64-5). Bohužel se mnohdy nedaří školám držet koncentraci CO<sup>2</sup> ve třídách pod touto hodnotou.

Při vysoké relativní vlhkosti a teplotě se nemůže efektivně odpařovat pot z lidského těla, je tak narušen přirozený mechanizmus ochlazování těla. Pokud vlhkost v prostředí dlouhodobě přesahuje relativní vlhkost přes 60% vzniká vhodné prostředí pro růst plísně, hub, roztočů a bakterií. Dlouhodobý pobyt v takovémto prostředí může způsobovat astma či jiné onemocnění dýchacích cest. Negativní vlivy na zdraví lze pozorovat i v opačném případě, u příliš nízké vlhkosti, hodnotách relativní vlhkosti pod 30%. V tomto případě se jedná o pálení sliznic a jejich dráždění. [\[2\]](#page-64-1)

#### <span id="page-12-0"></span>**4.3 Větrání**

Na vnitřní prostředí působí celá řada negativních faktorů jako počet osob v místnosti, věk a váha osob, činnost i vybavení místnosti. Rychlost vlivu těchto faktorů je úměrná velikosti prostoru. Kompenzací těchto a dalších negativních vlivům je správné a dostatečné větrání. Požadavky na větrání a parametry mikroklimatických podmínek pro školní prostory upravuje v České republice vyhláška č. 410/2005 Sb. [\[6\]](#page-64-5).

| Typ prostoru | Množství vzduchu $[m^3 \text{.} \text{hod}^{-1}]$ |
|--------------|---------------------------------------------------|
| Učebny       | $20-30$ na 1 žáka                                 |
| Tělocvičny   | 20-90 na 1 žáka                                   |
| Satny        | 20 na 1 žáka                                      |
| Umývárny     | 30 na 1 umyvadlo                                  |
| Sprchy       | $150-200$ na 1 sprchu                             |
| Záchody      | 50 na 1 kabinu, 25 na 1 pisoár                    |

Tabulka 2: Množství přiváděného čerstvého vzduchu [\[6\]](#page-64-5)

Množství čerstvého vzduchu pro udržení nejvýše přípustné koncentrace CO<sub>2</sub> v místnosti  $V_p$  je vyjádřeno následujícím vztahem:

$$
V_p = \frac{m_{CO_2}}{(p_{max} - p_{co2}) \cdot 10^{-3}}
$$
\n(3)

 $m_{CO_2}$ je produkce oxidu uhličitého,  $p_{max}$ je maximální přípustná koncentrace  $\mathrm{CO}_2$ a  $p_{co2}$  je koncentrace  $CO<sub>2</sub>$  v čerstvém přiváděném vzduchu. [\[6\]](#page-64-5)

Venkovní koncentrace CO2, tedy koncentrace oxidu uhličitého v atmosféře, se dříve uváděla okolo 350 ppm, ale kvůli dlouhodobé lidské činnosti tato hodnota stále stoupá. V dnešní době se hodnota oxidu uhličitého v ovzduší pohybuje v rozmezí 400 - 430 ppm v závislosti na lokalitě a aktuálním počasí. [\[7\]](#page-64-6)

Blower Door Test, který se používá ke zjištění úrovně průniku vzduchu v budově. Tento test se často provádí během fáze výstavby nebo renovace budov a umožňuje identifikovat oblasti, kde může unikat vzduch z budovy. [\[8\]](#page-65-0)

Při testu se do dveří nebo od okna budovy instaluje těsnící rám s větrákem, který vytváří podtlak v budově. Tento podtlak vynutí průchod vzduchu ze všech neuzavřených otvorů v budově, což umožňuje detekovat oblasti, kde dochází k úniku vzduchu. Měření se provádí pomocí speciálního zařízení, které měří průtok vzduchu a tlak v budově. [\[8\]](#page-65-0)

### <span id="page-13-0"></span>**4.4 Přirozené větrání**

Jedná se o základní přirozené proudění vzduchu na základě rozdílu teploty vzduchu a velikosti větracího otvoru. Jako příklad můžeme jmenovat infiltraci - přirozené proudění vzduchu spáry či skulinami, dále provětrávání - cílené otevření větracích nebo okenních otvorů. [\[9\]](#page-65-1)

Je potřeba zohlednit problematické faktory jako přínos hluku či škodlivin, nebo v zimních měsících, kdy je do prostor přiváděn chladný vzduch, nelze tak efektivně udržovat stabilní teplotu vnitřních prostor, nehledě na vysokou energetickou náročnost. [\[9\]](#page-65-1)

Tato metoda větrání není příliš vhodná při větším počtu osob, neboť proudění vzduchu je nahodilé a není tak možné zajistit stabilní přísun čerstvého vzduchu za každých podmínek.

### <span id="page-13-1"></span>**4.5 Nucené větrání**

Při této sofistikovanější metodě, kde je pro větrání použito mechanických prvků, je vzduch aktivně vháněn či odsáván z větraných prostor. Nucené větrání je dále děleno podle poměru vháněného a přiváděného vzduchu:

$$
\varepsilon = \frac{Qp}{Qo},\tag{4}
$$

kde  $Qp$ m<sup>3</sup>/s je objemový tok přiváděného vzduchu do místnosti aktivně  $Qo$ m<sup>3</sup>/s je objemový tok odváděného vzduchu z místnosti pryč. Z tohoto poměru vychází následující dělení viz [\[9\]](#page-65-1):

- přetlakové větrání  $\varepsilon > 1$ ,
- rovnotlaké větrání  $\varepsilon = 1$ ,
- podtlakové větrání  $\varepsilon < 1$ .

Základním způsobem je nucené přetlakové větrání, kdy množství přiváděného vzduchu je větší než množství odváděného. V tomto případě je často vháněn čerstvý vzduch přímo do místnosti přes otvory ve stěně budovy, nebo je vzduch nasáván a potrubím rozváděn po budově do jednotlivých místností. Vzduch může být po nasátí dále upravován, například filtrován, ohříván či chlazen, nebo může být upravována vlhkost vzduchu atd. . . [\[3\]](#page-64-2)

Pokročilou metodou je nucené rovnotlaké větrání, kdy je objem přiváděného i odváděného vzduchu obdobný, lze tak využít tepla z odváděného vzduchu pro ohřev čerstvého přiváděného vzduchu. Za tímto účelem jsou používány takzvané rekuperační jednotky. [\[9\]](#page-65-1)

### <span id="page-14-0"></span>**4.6 Hybridní větrání**

V tomto případě je kombinováno obou výše zmíněných metod kombinuje jejich výhody a potlačuje nevýhody. Je využíváno přirozeného větrání, jako otevírání oken či větracích otvorů může být řízeno mechanicky a nuceného větrání v takové kombinaci, aby dosaženo cílů větrání při co nejnižší spotřebě energií. [\[3\]](#page-64-2)

<span id="page-14-1"></span>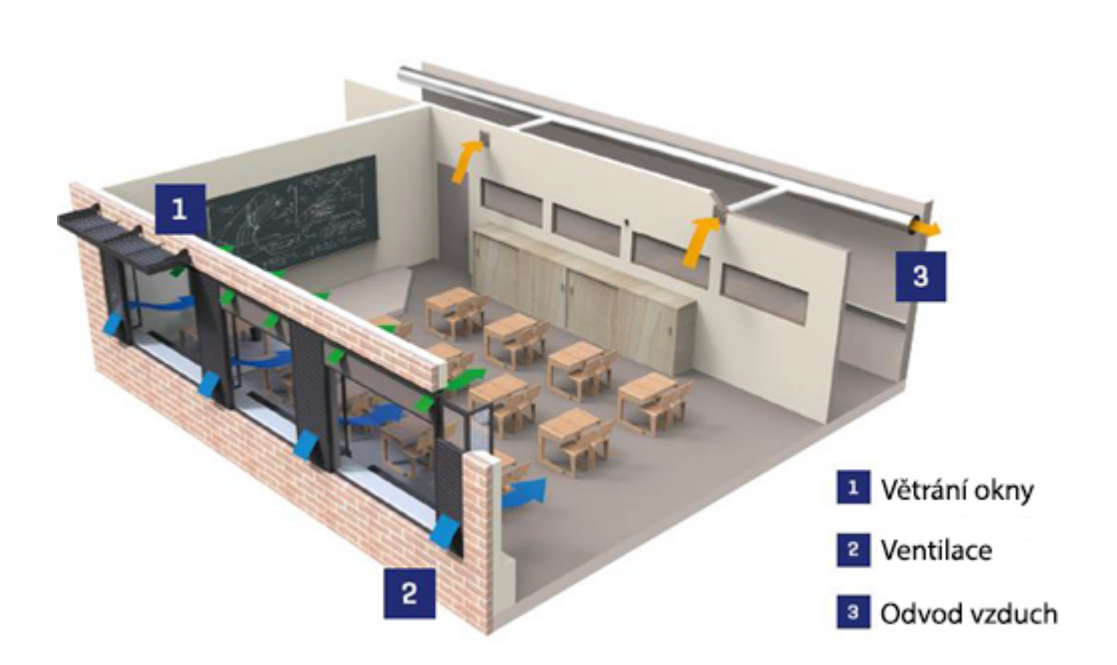

Obrázek 1: Systém hybridně větrané třídy Zdroj: [\[3\]](#page-64-2)

Nucené větrání je používáno v případě, že přirozené větrání neposkytuje dostatečné množství čerstvého vzduchu, nebo jsou venkovní podmínky venkovního prostředí nevhodné, je větrání podpořeno vzduchotechnikou. Hybridní větrání při správném řízení, může být velmi efektivní a zároveň energeticky velmi úsporné. Pro optimální fungování je potřeba dostatečný objem informací o venkovním i vnitřním prostředí a správné plánování. [\[3\]](#page-64-2)

S tímto problémem by mohly pomoci závěry této práce.

Na obrázku [1](#page-14-1) je vyobrazen systém pro hybridní větrání. Systém je designován tak, aby poskytoval teplotní komfort i optimální kvalitu vnitřního vzduchu. Teto systém disponuje autonomním řízením cirkulace vzduchu. Na obrázku [1](#page-14-1) představují zelené šipky přívod vzduchu okny, které jsou mechanickými prvky automaticky otevírány. Modré šipky reprezentují přívod vzduchu větráky, které může být vzduch chlazen či ohříván. Žluté šipky symbolizují odvod odpadního vzduchu. [\[3\]](#page-64-2)

### <span id="page-16-0"></span>**5 Měření CO**<sup>2</sup>

Oxid uhličitý je bezbarvý plyn bez zápachu avšak při vdechování velkého množství může připomínat lehce kyselou chuť. Vzniká hořením každé organické látky, nebo jako odpadní produkt dýchání, kvašení či tlení. Je těžší než vzduch a rozpustitelný ve vodě, v pevném skupenství je nazývaný jako suchý led.

| Molární hmotnost:      | $44,01 \text{ g/mol}$ |
|------------------------|-----------------------|
| Hustota v plyném stavu | $1,98 \text{ kg/m}^3$ |
| Rozpustnost ve vodě    | $1,45 \text{ kg/m}^3$ |
| Teplota varu           | -57 °C (tlak 527 kPa) |
| Kritická teplota       | 31 $\degree$ C        |

Tabulka 3: Základní informace o  $CO<sub>2</sub>$  [\[4\]](#page-64-3)

Měřící senzory oxidu uhličitého lze rozdělit do několika skupin podle principu fungování. Každá kategorie má vhodné případy použití. Níže je popsáno několik základních principů senzorů  $CO<sub>2</sub>$ .

### <span id="page-16-1"></span>**5.1 Polovodičové senzory CO**<sub>2</sub>

Senzor se skládá z kovové plošky, z kovu jako je oxid cínu a oxid zinečnatý, která je zahřívána. Kyslík, který byl absorbovaný zahřátým kovem reaguje s měřeným plynem, je tak měněn odpor polovodičové části, následně je měřen proud procházející měřícím obvodem, jak je vidět v obrázku [2.](#page-17-1) Vyznačují se nižší přesností měření, obecně se chybovost pohybuje kolem dvaceti procent měřené hodnoty. V mnoha případech se používají pouze k získání vstupních dat pro výpočet VOC indexu. [\[10\]](#page-65-2)

Zjednodušeným ukazatelem kvality vnitřní ovzduší je takzvaný VOC index. Hodnota VOC, která většinou bývá v rozsahu 0 - 500, je to vlastně logaritmický přepočet hodnoty ze senzoru, nejedná se přímo o  $CO<sub>2</sub>$  ve vzduchu, ale obecně o těkavé organické látky. Tyto látky jsou vylučovány živými organizmy, nebo se uvolňují z různých materiálů. VOC je možné převést na přibližnou koncentraci oxidu uhličitého v prostředí, tato hodnota se nazývá CO<sub>2</sub>eq a není příliš přesná. Ideální hodnota VOC indexu je v rozmezí 25 - 100 v závislosti na výrobci měřícího přístroje. [\[11\]](#page-65-3)

<span id="page-17-1"></span>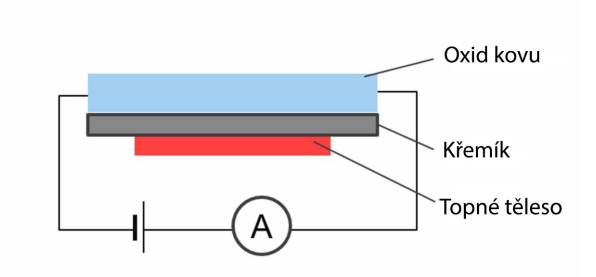

Obrázek 2: Princip funkce polovodičového senzoru Zdroj: [\[10\]](#page-65-2)

### <span id="page-17-0"></span>**5.2 Elektrochemické senzory CO**<sup>2</sup>

Při měření je využívána oxidačně redukční reakce. Molekula $\mathrm{CO}_2$ je v senzoru rozložena na dvě části, kladná částice putuje elektrolytem od jedné elektrody k druhé, zatímco proud uvolněných elektronů je měřen v měřícím obvodu. Proud protékající obvodem se zvyšuje s koncentrací oxidu uhličitého ve vzduchu. Tyto senzory mají relativně krátkou životnost oproti ostatním zmíněným druhům senzorů, v průměru dva až tři roky. Jsou také výrazně finančně nákladnější, vyžadují pravidelnou údržbu

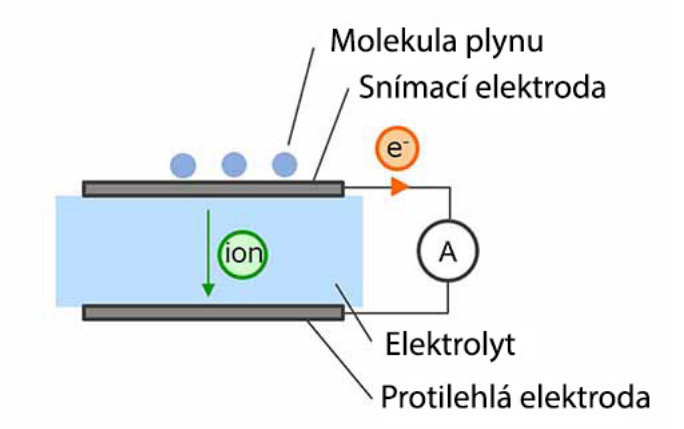

Obrázek 3: Princip fungování elektrochemického senzoru Zdroj: [\[10\]](#page-65-2)

či výměnu, na druhou stranu mají mnohdy několika násobně větší rozsah měření a nejsou ovlivňovány jinými plyny. [\[10\]](#page-65-2)

### <span id="page-18-0"></span>**5.3 Optické senzory CO**<sup>2</sup>

Hojně užívanou metodou měření koncentrace plynu je metoda NDIR - Non dispersive infrared sensor. Vzduch prochází měřící komůrkou, světlovodnou trubicí, kde je měřen útlum infračerveného záření o určité vlnové délce.  $CO<sub>2</sub>$  absorbuje infračervené záření o vlnové délce 4,3um. Na rozdíl jiných způsobů měření CO<sup>2</sup> se jedná o přesný a levný způsob měření, navíc čidlo může fungovat bezchybně léta bez jakéhokoliv zásahu. Problém může nastat při vyšších koncentracích CO<sub>2</sub>, kdy je infračervené záření natolik

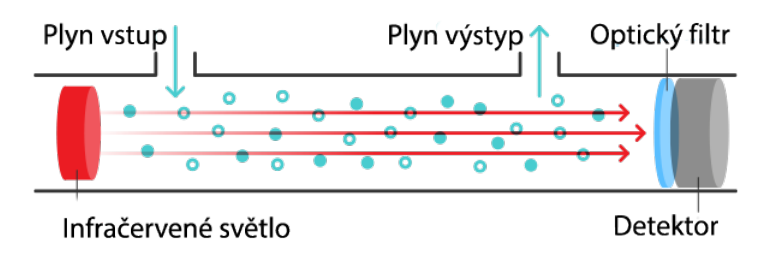

Obrázek 4: Princip fungování NDIR senzoru Zdroj: [\[12\]](#page-65-4)

utlumené, že je měření velice nepřesné. Většinou se vyrábějí NDIR senzory do 2000 ppm, nebo 5000 ppm výjimečně více. [\[12\]](#page-65-4)

### <span id="page-18-1"></span>**5.4 Elektroakustické senzory CO**<sup>2</sup>

V tomto případě je vyhodnocována změna kmitočtu ultrazvuku při průchodu vzduchem v závislosti na koncentraci CO<sub>2</sub>, ta je následně zpracována elektronikou. Nevyžadují kalibraci a obdobně jako NDIR senzory a mohou fungovat dlouhodobě bez údržby.

#### <span id="page-19-0"></span>**5.5 Přesnost měření**

Každé měření fyzikální veličiny je zatíženo chybou. Chybu měření lze rozdělit na systematickou a náhodnou chybou. Systematická chyba vzniká opakovaně a je přibližně stejná při obdobných podmínkách. Vzniká důsledkem návrhu a vlastností měřícího zařízení. Náhodná chyba je zapříčiněna náhodnými jevy, na rozdíl od systematické chyby, je náhodná chyba i za konstantních podmínek rozdílná. Vztah pro výpočet abstraktní chyby je poměrně jednoduchý:

$$
\Delta = |x_0 - x|,\tag{5}
$$

kde  $x_0$  je správná hodnota a  $x$  je skutečně naměřená hodnota. Tato hodnota se nazývaná absolutní chyba a je udávána v jednotkách měřené veličiny. Absolutní chyba však nemusí mít vypovídající informaci pro porovnání dvou rozdílných měřících přístrojů. Mnohem častěji je používána relativní chyba, která je popsána vztahem:

$$
\delta = \frac{\Delta}{|x|} \cdot 100.\tag{6}
$$

Relativní chyba je udávána v procentech. Obecně bývá velký problém určit přesnou hodnotu x, za tímto účelem jsou používány certifikované měřící přístroje, které bývají obvykle několikanásobně dražší než běžné měřící zařízení. Tyto velmi přesné měřící přístroje se používají k například k prvotní kalibraci.

V praxi se často používá statistické zpracování naměřených dat pro vyhodnocení přesnosti měření. Pomocí statistických metod lze odhadnout střední hodnotu naměřené veličiny a její směrodatnou odchylku. Směrodatná odchylka udává rozptyl hodnot naměřených v jedné sérii měření a vypovídá o přesnosti měření.

### <span id="page-20-0"></span>**6 Výpočetní modely**

Mezi základní nástroje pro proložení dat přímkou či křivkou a pro predikci vývoje hodnot patří lineární a nelineární regrese. [\[13\]](#page-65-5)

### <span id="page-20-1"></span>**6.1 Lineární regrese**

Modely lineární regrese jsou používány pro vysvětlení a predikci vysvětlované závislé proměnné za pomocí jednoho nebo více prediktorů neboli vysvětlujících proměnných. Běžně je prediktor spojitá číselná proměnná. Nejjednodušší hojně používanou variantou je lineární funkce, kdy jsou data prokládána přímkou:

$$
y = \beta_0 + \beta_1 x,\tag{7}
$$

kde  $\beta_0$ a $\beta_1$ jsou regresní koeficienty. Pro co nejpřesnější určení regresních koeficientů se používá metoda nejmenší čtverců, která je detailněji popsána v kapitole níže. Ve skutečnosti na  $y$  kromě  $x$  působí i další náhodné vlivy, jako například chyba měření, proto bude nastávat rozdíl ve vypočtených hodnotách zvolenou regresní funkcí a hodnotami skutečně naměřenými. Proto je do vztahu zahrnuta náhodná veličina  $\varepsilon$ , tedy odchylku od skutečné hodnoty. [\[13\]](#page-65-5) Pro lineární regresi s pomocí přímky platí následující vztah:

$$
Y_i = \beta_0 + \beta_1 x_i + \varepsilon_i, i = 1, 2 \dots, n \tag{8}
$$

kde  $n$  je počet pozorování. V případě, že vysvětlovaná proměnná závisí na více prediktorech, jedná se o vícenásobnou lineární regresi, lze výše uvedený vztah dále rozšířit:

<span id="page-20-2"></span>
$$
Y_i = \beta_0 + \beta_1 x_{i1} + \dots + \beta_p x_{ip} + \varepsilon_i, i = 1, 2, \dots, n
$$
 (9)

Počet koeficientů se rovná počtu prediktorů a jeden navíc -  $\beta_0$ , absolutní člen. Rovnici [\(9\)](#page-20-2) lze přepsat do následujícího maticového tvaru:

$$
\begin{pmatrix} Y_1 \\ \vdots \\ Y_n \end{pmatrix} = \begin{pmatrix} 1 & x_{11} & \dots & x_{1p} \\ \vdots & \vdots & \ddots & \vdots \\ 1 & x_{n1} & \dots & x_{np} \end{pmatrix} \begin{pmatrix} \beta_0 \\ \vdots \\ \beta_p \end{pmatrix} + \begin{pmatrix} \varepsilon_1 \\ \vdots \\ \varepsilon_n \end{pmatrix}, \qquad (10)
$$

zjednodušeně, pro vysvětlení, lze tento vztah zapsat:

$$
Y = X\beta + \varepsilon,\tag{11}
$$

kde  $Y$  je vektor výsledků,  $X$  matice poznaných hodnot vysvětlovaných proměnných,  $\beta$  vektor koeficientů a  $\varepsilon$  vektor náhodných chyb. [\[13\]](#page-65-5)

#### <span id="page-21-0"></span>**6.2 Nelineární regrese**

Stejně jako u lineární regrese je cílem co nejpřesněji proložit naměřenými hodnotami grafu zvolené funkce, hlavním rozdílem je charakter a nelineárnost funkce, protože se jedná o mnohem složitější průběhy funkcí, není možné na rozdíl od lineární regrese tak snadno odhadnou parametry. Mnoho metod nelineární regrese je iteračních, tedy s každým opakováním je prokládaná funkce přesnější. Proces se opakuje do té doby, dokud chyby neodpovídají definované podmínce.

Pro nalezení parametrů nelineární funkce je kvůli složitosti vztahů mezi proměnnými zpravidla zapotřebí větší sada dat než u lineární regrese. I kvůli tomu může být nalezení vhodných regresních koeficientů náročné na výpočetní výkon. [\[14\]](#page-65-6)

Běžně je pro nelineární regresi používaná například kvadratická funkce:

$$
y = \beta_0 + \beta_1 x + \beta_2 x^2, \tag{12}
$$

nebo funkce exponenciální, která může být vyjádřená vztahem:

$$
y = \beta_0 \exp(\beta_1 x), \tag{13}
$$

exponenciální funkci lze linearizovat logaritmováním:

$$
\ln(y) = \ln(\beta_0) + \beta_1 x. \tag{14}
$$

### <span id="page-22-0"></span>**6.3 Metoda nejmenších čtverců**

Metoda nejmenších čtverců (dále jen MNČ) je matematická metoda, která je používána k minimalizaci residuí mezi reálnými daty a regresní funkcí. Residuum je definováno jako rozdíl mezi skutečnou změřenou hodnotou  $y_i$  a hodnotou  $\hat{y}_i$  předpovězenou regresní funkcí.

<span id="page-22-1"></span>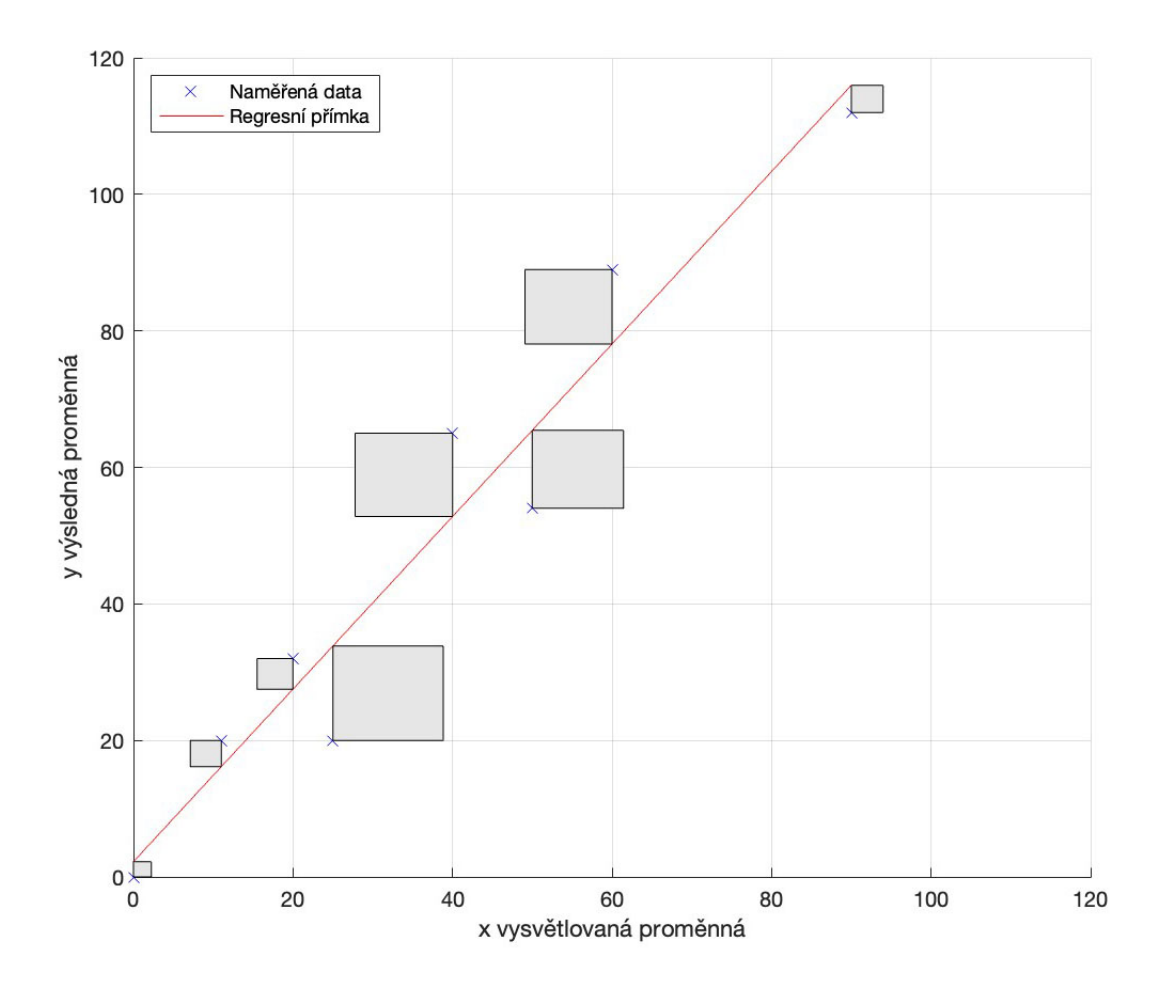

Obrázek 5: Vizualizace metody nejmenších čtverců Zdroj: vlastní zpracování dle [\[14\]](#page-65-6)

V případě proložení dat přímkou je residuum  $r_i$  pro konkrétní bod  $[x_i, y_i]$  je počítáno jako:

$$
r_i = \beta_0 + \beta_1 x_i - y_i,\tag{15}
$$

kde  $y_i$  je naměřená hodnota, která je odečtená od vypočtené hodnoty. Celkový princip MNČ lze vyjádřit jako minimalizaci součtu čtverců residuí mezi naměřenými hodnotami a vypočtenými hodnotami regresní funkce:

$$
\sum_{i=1}^{n} (\beta_0 + \beta_1 x_i - y_i)^2 \to \min, i = 1, 2..., n.
$$
 (16)

Z uvedeného vztahu je patrné, že neznáme jsou hodnoty parametrů $\beta_0$ a $\beta_1,$ které hledáme takové, aby byl výsledný součet minimální viz obrázek [5.](#page-22-1) Hledány jsou tedy stacionární body funkce dvou proměnných. Nalezeny jsou parciální derivace účelové funkce podle obou proměnných, které jsou následně položeny nule. Po úpravě je získána soustava lineárních algebraických rovnic, jejíž vyřešením jsou nalezeny hodnoty parametrů. MNČ je vhodná pro odhadování všech běžně používaných funkcí pro lineární i nelineární regresi. [\[14\]](#page-65-6)

#### <span id="page-23-0"></span>**6.4 Využití rovnice hmotnostní rovnováhy**

Mass balance equation česky známa jako rovnice hmotnostní rovnováhy je velmi často používaná jako matematický základ pro odvozování modelů hromadění koncentrace oxidu uhličitého v uzavřeném prostoru. Obecně popisuje zachování hmotnosti v určitém systému následující formulí:

$$
Vstup = Výstup + Akumulace,
$$
\n(17)

celková hmotnost materiálu v systému se nemění, platí vztah mezi vstupem do systému, výstupy a přírůstkem hmoty akumulací v daném systému. Proces hromadění CO<sup>2</sup> v místnosti může být ovlivněn různými faktory, jako jsou počet lidí v místnosti, její velikost, přítomnost ventilace nebo intenzita zdrojů  $CO<sub>2</sub>$ . Použitím rovnice hmotnostní rovnováhy lze vytvořit matematický model tohoto procesu, který umožní

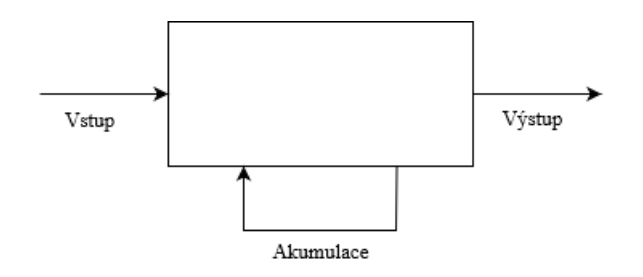

Obrázek 6: Znázornění toku $\mathrm{CO}_2$ v místnosti pro odvození rovnice hmotnostní rovnováhy Zdroj: vlastní zpracování dle [\[15\]](#page-65-7)

predikovat, jak se bude hladina CO<sup>2</sup> v místnosti vyvíjet v závislosti na těchto faktorech. [\[15\]](#page-65-7)

Za vstup lze považovat  $G(t)$  - funkci popisující generování oxidu uhličitého osobami v místnosti. Akumulace v tomto případě představuje hromadění  $CO<sub>2</sub>$  v místnosti vztahem  $V \cdot C'(t)$ . Výstup je zde úbytek oxidu uhličitého způsobený větráním  $Q(C_a - C_t)$ . Celý vztah lze formulovat takto:

$$
G(t) = V \cdot C'(t) - Q(C_a - C_t), \tag{18}
$$

po úpravách dostáváme lineární diferenciální rovnici:

$$
V \cdot C'(t) = Q(C_a - C_t) + G(t), \tag{19}
$$

kde  $V$  je objem místnosti,  $Q$  je přísun čerstvého vzduchu,  $C_a$  representuje koncentraci CO<sub>2</sub> v přiváděném vzduchu a  $C_t$ koncentraci CO<sub>2</sub> v místnosti v čase  $t$ .

$$
G(t) = n \cdot G,\tag{20}
$$

 $G(t)$  je vyjádřeno jako součit n, počet osob v místnosti, a  $G$  - množství oxidu uhličitého generovaného jedincem.

# <span id="page-25-0"></span>**7 Modely procesu hromadění CO**<sup>2</sup> **v uzavřeném prostoru**

Existují specializované modely pro předpověď vývoje koncentrace CO<sub>2</sub> v prostoru na základě různých parametrů. Při tvorbě specializovaných modelů koncentrace oxidu uhličitého v místnosti lze vycházet z několika možných přístupů, mezi ty běžně používané patří:

- Lineární regresní model s lineárním trendem,
- Nelineární regresní model s exponenciálním trendem,
- Diferenciální model viz [\[16\]](#page-65-8).

Správnou volbou, případně kombinací těchto a další přístupů, je možné vytvořit dostatečně přesný model pro danou situaci. V dnešní době již existuje celá řada modelů vyvinutých výzkumníky zabývajících se koncentrací  $CO<sub>2</sub>$  z různých pohledů. [\[17\]](#page-66-0)

#### <span id="page-25-1"></span>**7.1 Exponenciální model**

Tento model implementovali autoři práce [\[18\]](#page-66-1) a vychází z rovnice hmotnostní rovnováhy popsané v kapitole [6.4.](#page-23-0)

Základním používaným vztahem je:

$$
C_t = C_o + \frac{n \cdot G}{Q} + (C_0 - C_a - \frac{n \cdot G}{Q})e^{-\frac{Q}{V}t},
$$
\n(21)

kde:

- $G$  množství generovaného  $CO<sub>2</sub>$  osobou  $(L/s)$ ,
- $V$  objem místnosti  $(m^3)$ ,

 $t$  - čas,

 $n$  - počet osob,

 $\mathcal Q$  - množství přiváděného čerstvého vzduchu do místnosti $(\mathcal L/\mathbf s),$ 

 $C_T$  - aktuální hodnota CO<sub>2</sub> (mg/m<sup>3</sup>),

 $C_0$  - výchozí hodnota CO<sub>2</sub> v místnosti (mg/m<sup>3</sup>),

 $C_a$  - koncentrace CO<sub>2</sub> v přiváděném čerstvém vzduchu (mg/m<sup>3</sup>).

Tento model byl použit k detekci obsazenosti prostor rodinného domu. V této práci se využívá oxid uhličitý jako ukazatel lidské činnosti, na základě které se reguluje ventilační systém. [\[18\]](#page-66-1)

### <span id="page-27-0"></span>**8 Sběr dat**

Sběr dat probíhá v prostorách Střední školy a vyšší odborné školy aplikované kybernetiky v Hradci Králové s.r.o., které sídlí v budově Podnikatelského centra v Hradecké ulici. Budova je z druhé poloviny dvacátého století. Plášť budovy tvoří boletické panely. Objekt několikrát měnil majitele, ale od původní výstavby nebyla provedena výraznější úprava vnějšího pláště budovy. Stavebním zásahem relevantním pro kvalitu vzduchu uvnitř učeben byla výměna původních oken za nová plastová v roce 2013. Prostory školy jsou rozmístěné po celém areálu, hlavní část učeben je situována v budově číslo 200812, kde má škola k dispozici tři patra.

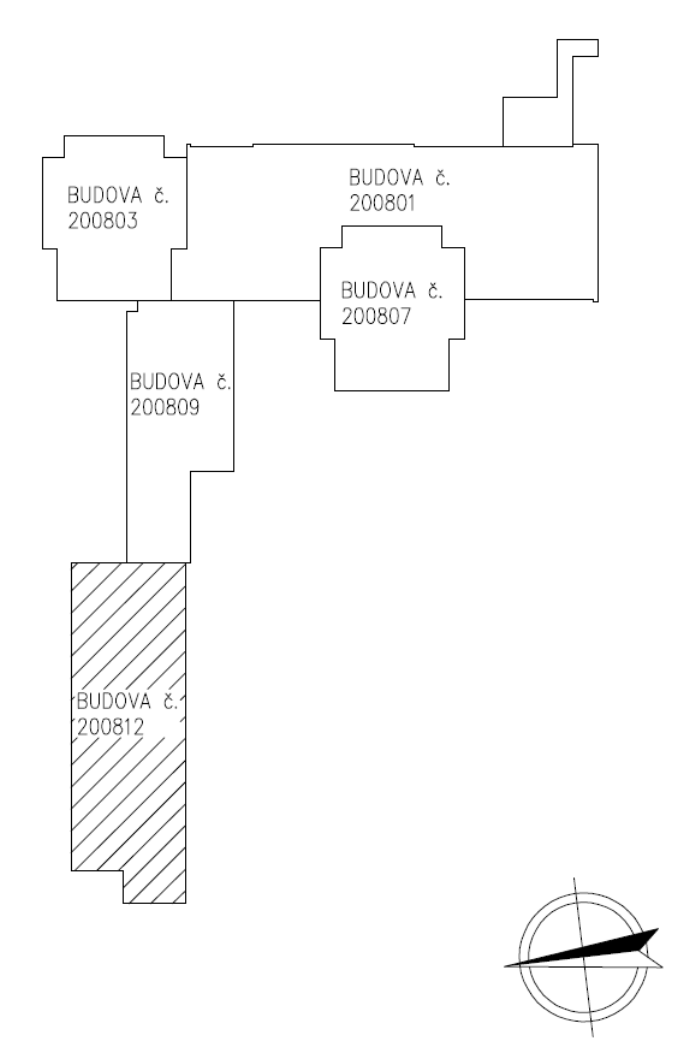

Obrázek 7: Plán budov areálu Podnikatelského centra Zdroj: [SSAKHK]

Na třetím patře sídlí vedení školy a nacházejí se zde laboratoře. Druhé a čtvrté nadzemní patro jsou běžné učebny. Tyto místnosti se používají k běžné výuce, nejedená se o specializované učebny, na rozdíl od laboratoří na třetím patře a počítačových učeben neobsahují vybavení, které by mohlo ovlivňovat naměřené hodnoty, kromě dataprojektoru, který je ve všech učebnách. Je však potřeba počítat s tím, že i na těchto učebnách pracují žáci a studenti během téměř všech předmětů na vlastních laptopech, což může ovlivnit naměřenou teplotu v místnosti.

#### <span id="page-28-0"></span>**8.1 Vybrané učebny**

Pro prvotní umístění měřících přístrojů byly zvoleny dvě téměř identické místnosti na druhém nadzemním patře této budovy a to učebna 213 a učebna 215. Jedná se o stupňovité učebny.

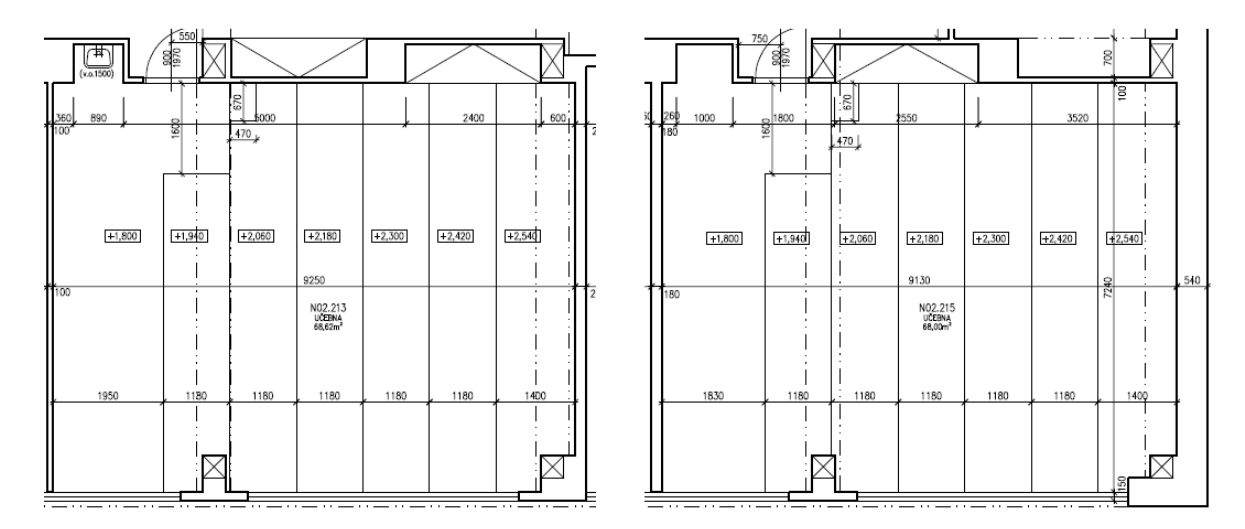

Obrázek 8: Výňatek z plánu 2. NP učebny 213 a 215, budova č. 200812 Zdroj: [SSAKHK]

Celková plocha učebny 213 je  $68,62 \text{ m}^2$ , plocha druhé učebny je  $68 \text{ m}^2$ . V obou místnostech je 42 míst k sezení, učebny mají jedny vchodové dveře a šest párů oken. Výška stropu je 3,3 metru. Vytápění prostor zajišťuje ústřední topení. V učebnách není aktuálně žádný systém nuceného větrání. Větrání je zajišťováno pouze otevřením oken. Výsledky měření by měli pomoct pro správný výběr rekuperačního systému, a následně k optimálnímu řízení toto systému.

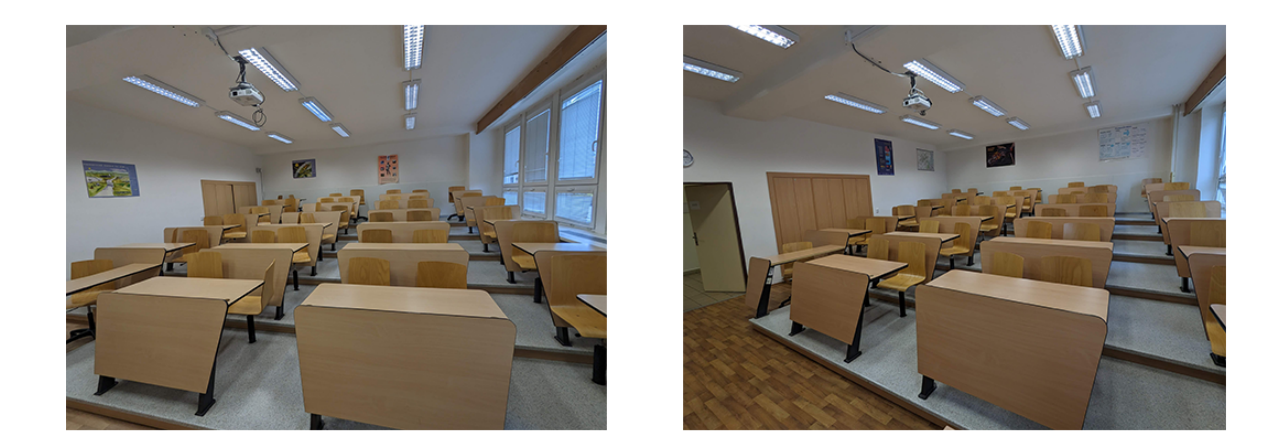

Obrázek 9: Učebny 213 vlevo a 215 vpravo Zdroj: [autor]

Tyto místnosti byly zvoleny, protože se jedná o nejvytíženější učebny ve škole, jsou používané denně, různě velkými skupinami. Poskytnou tak velké množství dat, navíc lze naměřená data v jednotlivých učebnách díky své téměř identické velikosti porovnávat.

### <span id="page-29-0"></span>**8.2 Výběr měřícího zařízení**

Úkolem měřících zařízení je v kontextu této práce sběr dat o kvalitě ovzduší v místnosti, k tomu je zapotřebí měřit minimálně tři základní parametry: teplotu, vlhkost a koncentraci oxidu uhličitého. Všechny tři informace jsou důležité, protože dohromady poskytují komplexní pohled na kvalitu ovzduší ve vnitřních prostorách. Největší důraz je kladený na přesnost měření koncentrace  $CO<sub>2</sub>$ , důvodem je, že měřené hodnoty budou sloužit k vytvoření predikčního modelu hromadění $\mathrm{CO}_2$ v místnosti.

Zařízení by mělo umožňovat připojení dalších čidel, v případě nutnosti i rozšíření o další měřené veličiny. Dále by měli zařízení disponovat digitálními či analogovými výstupy pro signalizaci, nebo řízení následně připojených zařízení, například pro automatizované otevření oken, spuštění ventilátorů, pro komunikaci s řídící jednotku rekuperace, nebo s termostatem.

Byla vybírána čidla s důrazem na přesnost měření koncentrace  $CO<sub>2</sub>$  pro sestavení měřícího zařízení. Původní záměr byl zakoupit hotové měřící zařízení, u kterého bude

| Parametr                                       | Rozsah                            | Přesnost                                                                                       | Poznamka  |
|------------------------------------------------|-----------------------------------|------------------------------------------------------------------------------------------------|-----------|
| Teplota                                        | $\pm 30$ až $+80$ °C $\pm 0.4$ °C |                                                                                                |           |
| Relativní vlhkost   od 5 do 95\%   $\pm 2.5\%$ |                                   |                                                                                                | při 23 °C |
|                                                |                                   | Koncentrace CO <sub>2</sub>   0 až 2000 ppm   $\pm(50$ ppm +2\% z měření)   při 25°C a 1013hPa |           |

následně nutné řešit pouze komunikaci s aplikací pro sběr dat. Za tímto účelem bylo pořízeno zařízení COMET H6520 s následujícími parametry:

Tabulka 4: Parametry měřícího zařízení COMET H6520 [\[19\]](#page-66-2)

Výhodou tohoto zařízení byla otevřená komunikace přes HTTP protokol, nebo ModBusTCP. Nevýhodou, která se projevila až při testovacím měření byl nedostatečný měřící rozsah, ukázalo se, že koncentrace  $CO_2$  může překročit 2000 ppm. Zcela

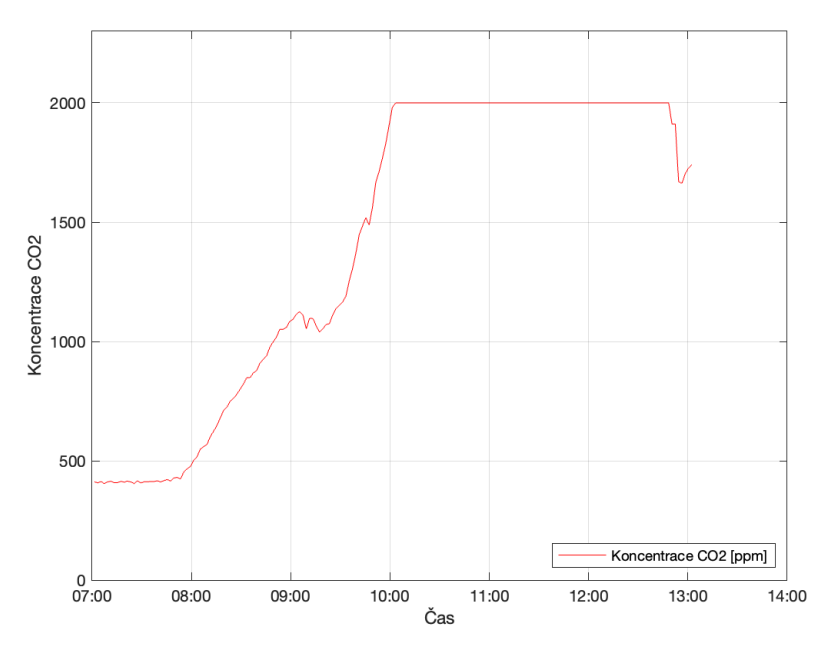

Obrázek 10: Oslepnutí měřícího zařízení COMET H6520 Zdroj: [autor]

zásadní konstrukční chyba, která doprovázela překročení rozsahu byla, že kryt NDIR senzoru neumožňoval dostatečné proudění vzduchu, což způsobovalo oslepnutí senzoru na několik hodin i přesto, že je místnost řádně vyvětrána. Nakonec se od použití COMET H6520 ve třídách ustoupilo.

Toto zařízení bylo umístěno do školní serverové místnosti, jedná se o malou místnost, kam mají přístup pouze vybraní zaměstnanci, není zde ani tak důležitá informace o koncentraci CO<sup>2</sup> jako o teplotě a vlhkosti. Tyto hodnoty měří COMET H6520 spolehlivě.

#### <span id="page-31-0"></span>**8.3 Sestavení měřícího zařízení**

Během průzkumu trhu nebyl nalezen dostatečně univerzální produkt, a tak bylo navrženo takové měřící zařízení, které nároky na modularitu a potažmo přesnost měření splňuje. Jako řídící jednotka měřícího zařízení bylo zvoleno PLC, programovatelný logický automat Unipi Patron S107.

Jedná se malý certifikovaný průmyslový automat, který disponuje čtyřjádrovým procesorem i.MX 8M Mini, 1 GB RAM, 8 GB eMMC interní paměť. Je softwarově otevřený a výrobce podporuje různé linuxové distribuce coby operační systém zařízení. Na rozdíl od vývojových desek jako je Arduino, Raspberry Pi a podobné produkty jsou PLC certifikované pro nasazení do průmyslového prostředí velmi spolehlivé a určené k tomu, aby běžela nepřetržitě. Periferie PLC Unipi Patron S107:

- digitální vstupy a výstupy,
- analogové vstupy a výstupy,
- rozhraní RS485,
- rozhraní RS232,
- sběrnice 1-Wire,
- ethernet,
- USB 2.0.

Unipi Patron S107 je možné dále rozšířit dalšími moduly, plášť PLC tvoří hliníkové šasi s krytím IP20. [\[20\]](#page-66-3)

Jako měřící modul připojený k PCL bylo zvoleno prostorové čidlo Protronix NLII- $CO<sub>2</sub>+RH+T-5-RS485$  umožňující měřit teplotu, vlhkost a koncentraci oxidu uhličitého, která je měřena NDIR senzorem. Čidlo disponuje indikačními LED diodami, které signalizují stav vzduchu v místnosti. Na základě naměřených hodnot kvality vzduchu se mění barva indikační LED diody.

| Parametr          | Rozsah        | Přesnost                                      | Poznamka |
|-------------------|---------------|-----------------------------------------------|----------|
| Teplota           | 0 až +50 °C   | $\pm 0.4$ °C                                  |          |
| Relativní vlhkost | od 0 do 100\% | $\pm 5\sqrt{2}$                               |          |
| Koncentrace $CO2$ |               | 400 až 5000 ppm $\pm(35$ ppm $+5\%$ z měření) |          |

Tabulka 5: Parametry čidla Protronix NLII- $CO_2+RH+T$ -5-RS485 [\[21\]](#page-66-4)

PCL i čidlo jsou napájeny 24 voltovým zdrojem, který mění 230V střídavého proudu z rozvodné sítě na 24V stejnosměrného proudu. Pro zajištění bezpečnosti je před zdroj zapojen elektrický jistič viz obrázek [11.](#page-32-0)

Pro komunikaci mezi čidlem a PLC je využito rozhraní rozhraní RS485, to se skládá ze dvou drátů označovaných jako datový vodič A a datový vodič B, ty slouží pro obousměrnou komunikaci. Pro komunikaci je implementován průmyslový komunikační protokol ModBus. Tento standardizovaný protokol je hojně používán pro komunikaci s monitorovacími zařízeními. Data jsou posílána po Ethernetu nebo po seriové lince, jako je tomu zde v případě PLC a čidel.

PLC je připojeno k lokální síti za pomocí buď přímo ethernetového portu, nebo k bezdrátové síti WIFI přes Mikrotik RBmAPL-2nD v závislosti na umístění měřícího zařízení.

<span id="page-32-0"></span>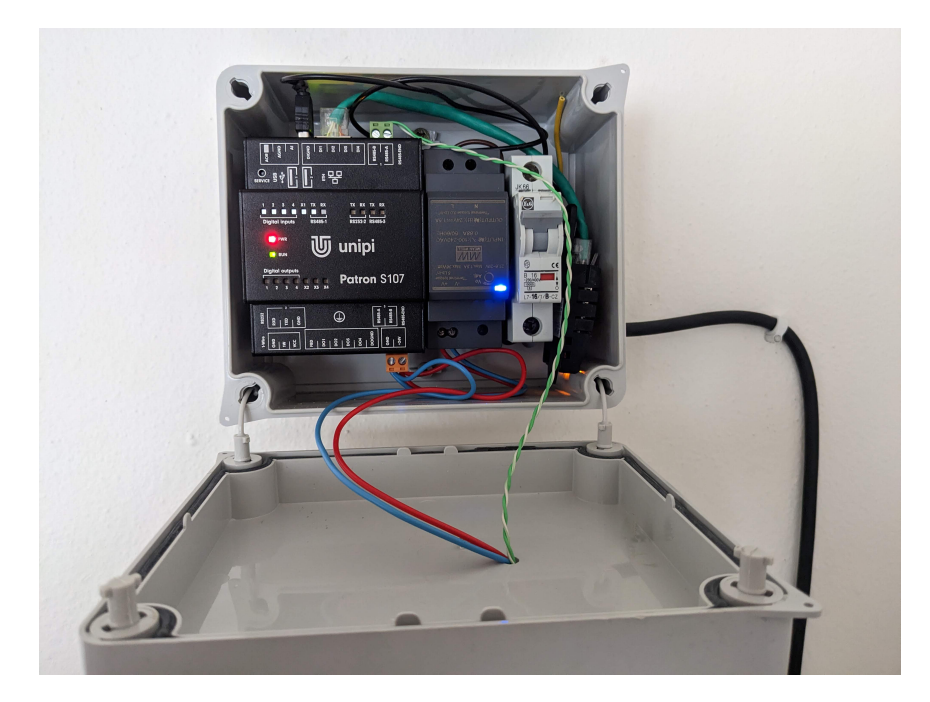

Obrázek 11: Měřící zařízení typu PMB-W Zdroj: [autor]

Zdroj, jistič a PLC jsou uloženy v ochranné krabici se zvýšeným krytím, tak aby nikoho nemohl ohrozit dotyk na živé části zařízení, čidlo je připevněno na víku krabice.

Operační systém nasazený na PLC je odlehčená open-source linuxová distribuce, která je založena na distribuci Debian. Jedná se o jednu z mnoha distribucí podporovaných výrobcem Unipi. Součástí této před připravené distribuce je i modulární programovací nástroj Node-Red. Tento nástroj umožňuje vytvářet jednoduché aplikace na principu event-driven programming, tedy program čeká na předem definované události, které při při výskytu dané události obsluhuje. Node-Red je postaven na JavaScriptové platformě Node.js a poskytuje uživatelské rozhraní, ve kterém lze za pomocí funkčních bloků definovat události, na které má PLC reagovat a jakou činnost má při jednotlivých událostech vykonat. Ke konfiguračnímu prostředí Node-Red se přistupuje před webový prohlížeč, webová aplikace je ve výchozím nastavení vystavena na portu 1880. Hardwarové nároky jsou naprosto minimální, proto může být Node-Red bezproblémově nasazen na Unipi Patron S107 [\[20\]](#page-66-3).

S měřícími zařízeními a systémem pro sběr dat ENMO není třeba udržovat permanentní spojení. Ke komunikaci se využívá HTTP protokol. Jedná se aplikační protokol, sloužící pro přenos dat ve formě textu mezi klientem a serverem. Při komunikaci je nutné specifikovat metodu, které ovlivňuje další chování. Mezi základní metody patří GET pro získání dat ze serveru, nebo POST pro odeslání dat z klienta na server. Existují další metodu například PUT nebo DELETE.

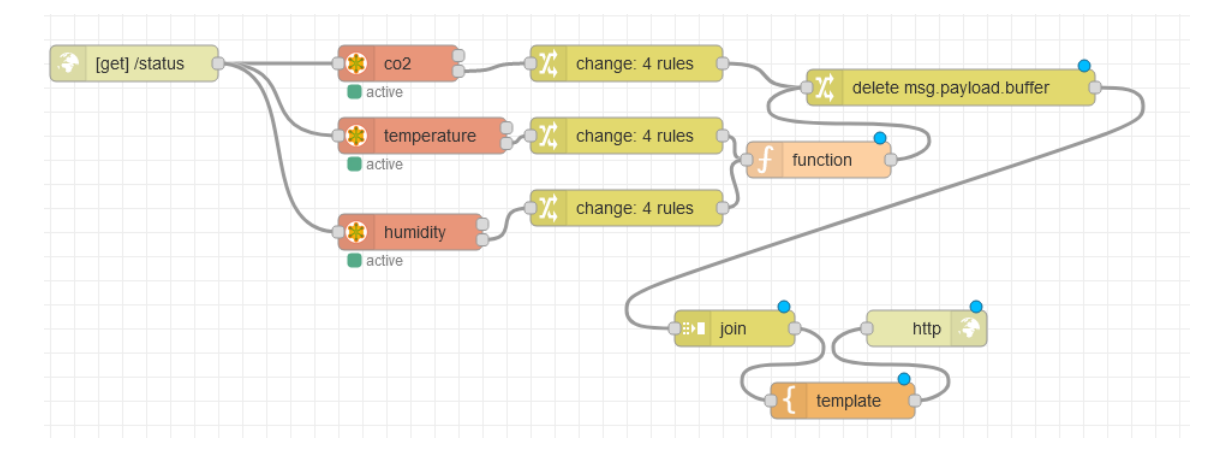

Obrázek 12: Obsloužení HTTP požadavku v Node-Red Zdroj: [autor]

Základním definovanou událostí na měřícím zařízení je přijetí HTTP požadavku metodou GET. Při této události jsou z lokálního ModBus serveru, definovaného v prostředí Node-Red, odečteny hodnoty z čidla Protronix NLII- $\rm CO_2{+}RH{+}T{\text -}5{\text -}RS485,$ data jsou následně zpracována o odeslána ve formátu JSON jako odpověď na původní HTTP požadavek.

Node-Red byl vybrán právě kvůli své univerzálnosti a rychlosti implementace, umožňuje efektivní odečítání dat z čidel i bezproblémové přidání dalších čidel. Disponuje knihovnou s širokou nabídkou funkčních bloků a celou řadou podporovaných komunikačních protokolů. Lze také, protože se jedná o otevřený software, naprogramovat v případně nutnosti vlastní funkce či implementovat chybějící protokol. Node-red má také oficiální podporu od Unipi.

Pro jasnou identifikaci byl tento základní typ měřícího zařízení pojmenován Patron Measurement Box (PMB), tedy v překladu měřící bedna Parton. Patron podle názvu řady použitého PLC. Celý návrh měřícího zařízení je velmi univerzální a jednoduše rozšířitelný, byli tak vytvořeny i další modifikované varianty:

<span id="page-34-0"></span>

| Typ   | Komunikace   Cidla |                                                                                                   |
|-------|--------------------|---------------------------------------------------------------------------------------------------|
| PMB   |                    | Ethernet kabel   Protronix NLII- $CO2+RH+T-5-RS485$                                               |
| PMB-W | - WIFI             |                                                                                                   |
|       |                    | $\vert$ PMB-CE $\vert$ Ethernet kabel $\vert$ Protronix NLII-CO <sub>2</sub> +RH+T-5-RS485, DFRo- |
|       |                    | bot Gravity - $CO2$                                                                               |

Tabulka 6: Přehled typů navržených měřících zařízení

První dva zmíněné typy v tabulce [6](#page-34-0) se liší mezi sebou připojením do lokální sítě. WIFI varianta umožňuje umístit zařízení téměř kamkoliv do třídy. Poslední, typ PMB-CE, disponuje navíc elektrochemickým senzorem DFRobot Gravity -  $CO<sub>2</sub>$ . Senzor je napájen 5V, kromě senzoru bylo do PMB-CE přidán i měnič napění z 24V na 5V. Senzor disponuje analogovým a digitálním výstupem.

Analogový signál, hodnota klesá s rostoucí koncentrací částic ve vzduchu a digitální signál pouze informuje o překročení prahové hodnoty nastavené potenciometrem nas součástce. Rozsah měření je 0 až 10000 ppm s přesností ±100ppm. [\[22\]](#page-66-5)

### <span id="page-35-0"></span>**8.4 Umístění měřících zařízení typu PMB**

Pro testovací měření byla celkem sestavena tři měřící zařízení založena na typu PMB. Měření zařízení byla umístěna do učeben 213 a 215, protože se jedná o stupňovité učebny, bylo složité odhadnout do jaké výšky umístit zařízení, aby nebyla na přímo ovlivněna jedním nejblíže sedícím přítomným žákem učebny.

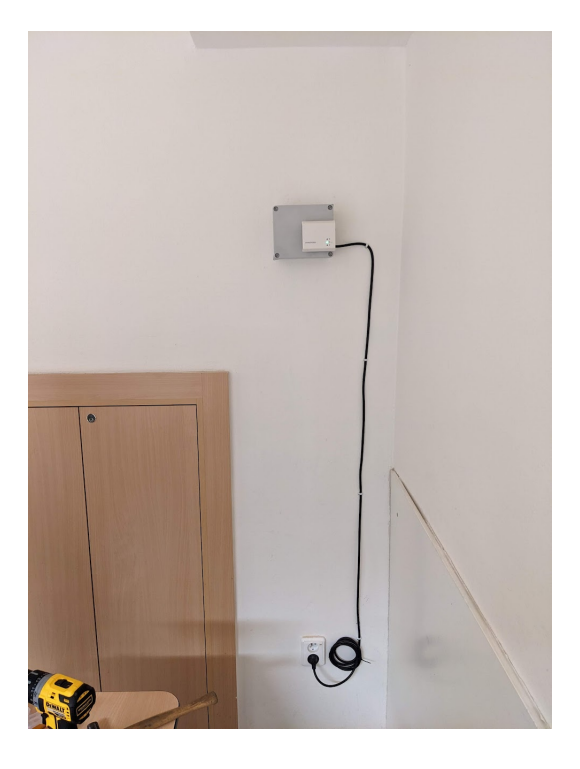

Obrázek 13: Měřící zařízení typu PMB-W na učebně 213 Zdroj: [autor]

Doporučená výška pro instalaci senzoru Protronix NLII- $CO_2+RH+T-5-RS485$  90 cm od podlahy, to se nepočítá však s nejednotnou úrovní podlahy.

Po provedení několika měření, kdy se testovala dvě zařízení ve stejném místě ale jiné výšce, byla určena jednotná úroveň pro umístění PMB ve stupňovitých učebnách na 50 cm od stropu, výška místností je 3,3 m. Ja tak zabráněno přímému vydechování vzduchu na měřící zařízení a je možné do této jednotné úrovně instalovat zařízení kdekoliv ve třídě.

Dvě měřící zařízení typu PMB a PMB-W byla umístěna do učebny 213. První PMB bylo umístěno v přední části učebny vedle tabule nad katedrou, zhruba půl metry od oken. Druhé měřící zařízení bylo umístěno do zadní části třídy diagonálně
od prvního zařízení, tento roh učebny by měl získat v porovnání v prvním měřícím zařízení vyšší naměřené hodnoty, jedná se o nejvzdálenější místo od oken a dveří současně. Zde bylo využito zařízení typu PMB-W, zařízení je k síti připojeno přes WIFI.

Ve třídě 215 je umístěno měřící zařízení typu PMB-CE a je umístěno na obdobném místě jako první měřící zařízení ve třídě 213 za katedrou.

<span id="page-36-0"></span>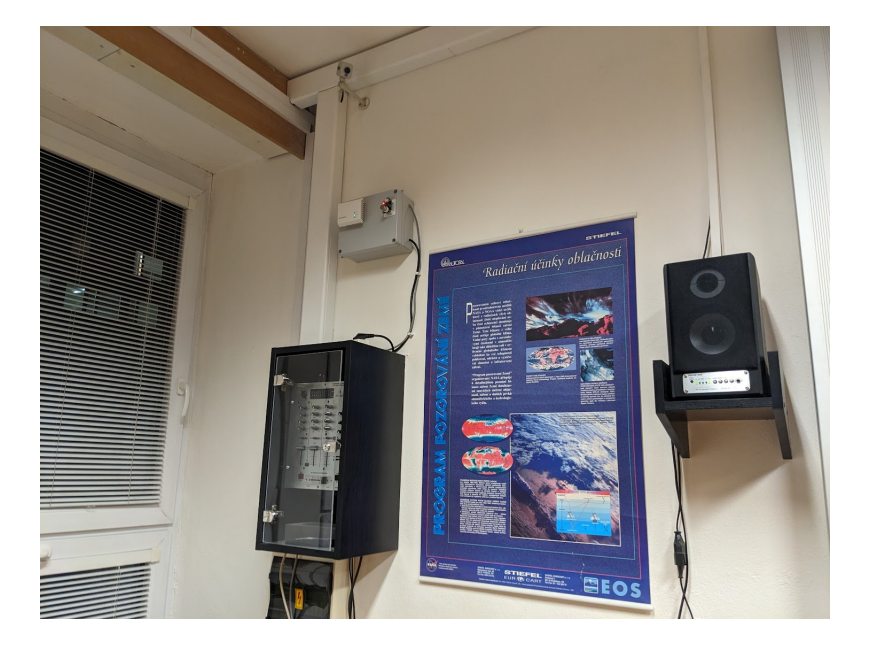

Obrázek 14: Měřící zařízení typu PMB-CE na učebně 215 Zdroj: [autor]

## **8.5 Režim v měřených učebnách**

Veškerý personál školy, žáci i studenti byli několika hromadnými emailovými zprávami seznámeni s měřením kvality ovzduší v učebnách 213 a 215. Samotné měření probíhalo ve třech režimech:

- testovací režim během tohoto režimu bylo ověřováno, zda funguje správně měřící zařízení a komunikace s ENMO,
- běžný režim sběr dat bez zásahu do výuky,

• režim experiment - obdobný průběh jako běžný režim, ale větrání o přestávkách bylo vyžadováno třemi okny, během výuky se nevětralo, v případě dvou hodiny se nevětralo pouze první hodinu.

Učebny byly viditelně označeny, v případě režimu experiment byla vždy označena i všechna okna v učebně. Aktuální průběh měření bylo možné sledovat online v reálném čase ve webové aplikaci ENMO. Pro jednoduší přístup do webové aplikace ENMO byly do učeben umístěny QR kódy, kde URL adresa odkazovala přímo na detail učebny. Přímý odkaz na informace z měření byl umístěn i do rozvrhu informačního systému školy.

## **9 Zpracování dat**

Pro zpracování naměřených dat byla vyvinuta aplikace ENMO. Ta se skládá z několika částí. Při zkoumání dat a vytvoření predikčního modelu byla data následně exportována do matematického softwaru Matlab. Vývoj probíhal v několika fázích současně s vývojem měřících zařízení typu PMB.

V první fázi byla naprogramována pouze základní komunikační část aplikace, která v reálné čase zobrazovala hodnoty v PMB. Tato verze aplikace ENMO usnadnila odladění měřících zařízení a pomohla ověřit funkcionalitu PMB.

Druhou fází bylo zvolení vhodného databázového serveru a navržení databáze, ve které jsou data ukládána. Bylo důležitá implementovat ukládání dat co nejdříve, aby se nepřišlo o měřená data. Původní návrh byl později kompletně přepracován, protože neodpovídal dostatečně požadavkům na univerzálnost řešení. Naměřená data byla migrována do nové databáze. Před vytvořením uživatelského rozhraní byl pro zobrazování dat použit vizualizační nástroj Power BI Desktop od společnosti Microsoft, tento software dovoluje zobrazovat data v souvislostech, promítnout si hodnoty do grafů a použití dalších pokročilých vizualizačních a statistických pomůcek.

Webová aplikace i databáze byla nasazena na dedikovaný server umístění v serverovně v prostorách školy. Na serveru je jako operační systém nainstalován operační systém linux distribuce Debian.

Následující fáze se zabývaly postupným rozšiřování aplikace, přidáváním funkcí a laděním chyb ve stávající funkcionalitě. ENMO byla nasazena od svého počátku rovnou na serveru umístěného v serverovně školy.

Pro usnadnění vývoje bylo nastaveno vzdálené připojení do lokální sítě školy přes VPN, aby bylo možné bezpečně přistupovat k databázi i měřící zařízením v učebnách odkudkoliv.

V poslední fázi vývoje byla aplikace ENMO doplněna o exportování dat a API, to usnadnilo přenos dat přímo do softwaru Matlab, kde byly importovaná data použita k vytvoření predikčního modelu.

<span id="page-39-0"></span>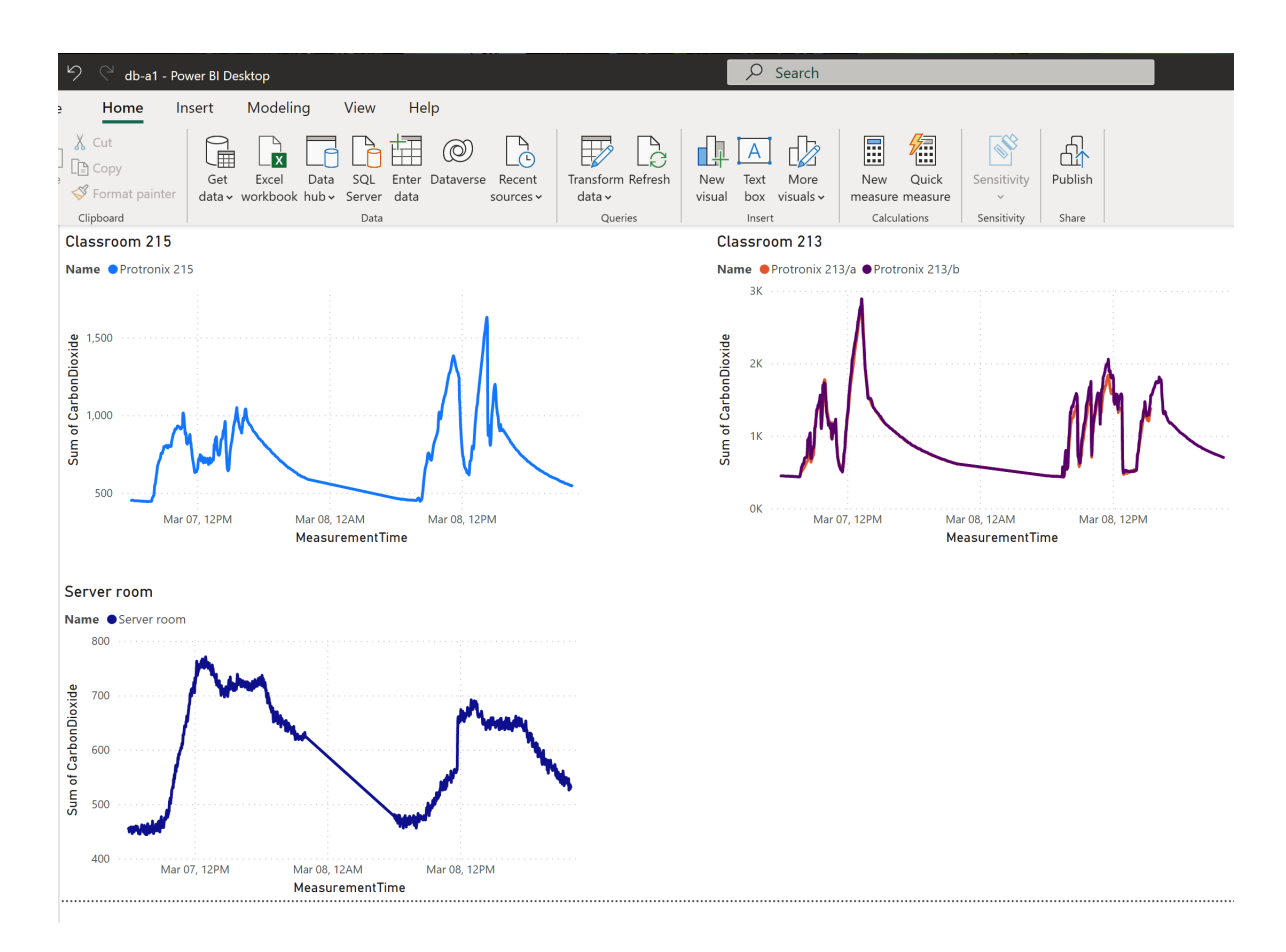

Obrázek 15: Ukázka vizualizace dat v Power BI Desktop Zdroj: [autor]

## **9.1 Výběr technologie pro ENMO**

Technologie pro vývoj webové aplikace byla zvolena tak, aby nabízela rychlý a pohodlný vývoj, možnost tvorby komplexních škálovatelných aplikací. Při výběru byla kladena velká pozornost na aktuálnost technologie, bezpečnost a podporu.

Jako základní technologie byl zvolen ASP .Net Core ve verzi 7, nejnovější oficiálně podporovaná verze, spolu s frameworkem Blazor, touto kombinací lze vytvářet pokročilé webové aplikace v programovacím jazyce CSharp s robustní architekturou. Nasazení není závislé na platformě, protože .Net Core je multiplatformní. ASP .Net Core nabízí celou řada komplexní předpřipravené funkcionality jako je authentifikace nebo nástroje pro dependency injection (vkládání závislostí).

Při tvorbě služby MeasurementService bylo využito dependency injection (vkládání závislostí). Služba běží na pozadí aplikace a zajišťuje získávání naměřených dat z měřících zařízení.

Framework Blazor byl využit k vytvoření interaktivního uživatelského rozhraní. Blazor podporuje dvě paradigmata webových aplikací client-side, v tomto příklad je kód napsaný v C# přeložený do WebAssembly a běží v prohlížeči uživatele, nebo v server-side, kdy jsou data a uživatelské rozhraní přenášeny k uživateli, po načtení malé základní klientské aplikace, přes websokety. Při správném návrhu lze tímto způsobem velice jednoduše vytvořit webovou aplikaci, která zobrazuje data v reálné čase.

#### **9.2 Databáze**

Mezi hlavními požadavky na databázi patří spolehlivé uložení dat s možností rychlého získání požadovaných informací. Databázové servery se dělí na dvě základní skupiny: relační, kdy jsou data uložena v tabulkách a NOSQL, které využívají alternativní paradigma uložení hodnot. Podkategorií NOSQL databází jsou objektové databáze, kdy jsou do databáze ukládány celé objekty. Prvotní myšlenkou bylo využití právě takovéhoto typu databáze, protože by dovolil ukládat naměřená data v jakékoliv podobě, byla by tak splněna jedna z hlavních podmínek celého systému, a to univerzálnost. Zásadním nedostatkem takovéto databáze je následné zpracování dat, které může být pomalé. Převážně kvůli absenci dotazovacího jazyka SQL se špatně nad daty tvoří komplexnější dotazy.

Na základě výše zmíněných vlastností objektových databází není vhodné je pro aplikaci ENMO použít. Bylo potřeba vybrat vhodný typ relační databáze a správně navrhnout tabulky tak, aby bylo možné uložit jakákoliv naměřená data. Výběr možných databázových serverů byl zúžen na Microsoft SQL server a PostgreSQL.

MSSQL je databázový server vyvinutý společností Microsoft, je dodávaný v několika edicích, ty se liší podporou a množství dat možných uložit do databáze. Krom klasického standardizovaného dotazovacího jazyka SQL je MSSQL server rozšířen o proprietární T-SQL, toto nadstavba poskytuje nástroje pro pokročilou práci s uloženými daty.

PostgreSQL je na rozdíl od MSSQL open-source a má výbornou podporu kontejnerizace. Kromě běžných datových typů nabízí i specializované datové typy pro ukládání geografických dat, nebo data ve formátu JSON nad kterými je stále možnost tvořit dotazy. Celý databázový systém je stavěný na velké objemy dat.

Popis toho, jaké veličiny a v jakých jednotkách se měří, je uloženo v tabulce MeasureUnits, tato tabulka obsahuje i popis měřené veličiny a barvu, kterou mají být tyto hodnoty zvýrazněné v grafech. Mezi záznamy v tabulkách MeasureUnits a Plugins je m:n vazba, která je popsána tabulkou PluginUnits, ta obsahuje primární klíče obou zmíněných tabulek. Touto vazbou je definováno, jaké veličiny jsou pluginem, potažmo měřícím zařízením měřeny. Tabulka Devices obsahuje informace o měřících zařízení. Každé zařízení disponuje jedním pluginem a je přiřazeno do jedné učebny. Jednotlivé učebny jsou reprezentované jako záznamy v tabulce Classrooms. Naměřené hodnoty jsou shromážděné v tabulce MeasurementResults, každý záznam obsahuje změřenou hodnotu jako desetinné číslo, kdy byla hodnota změřena, identifikátor zařízení, které hodnotu změřilo a informaci o jakou veličinu se jedná.

K přístupu z aplikace do databáze je používáno objektově relační mapování, to usnadňuje dotazování databáze a práci s získanými daty. ORM je implementováno Entity frameworkem, open-source knihovnou pro .Net, který podporuje celou řadu databázových serverů. EF se skládá ze třech balíčků, které je potřeba do projektu přidat přes balíčkový systém NuGet:

- Microsoft.EntityFrameworkCore
- Microsoft.EntityFrameworkCore.Tools
- Npgsql.EntityFrameworkCore.PostgreSQL

Poslední zmíněný balíček je ovladač, jeho výběr je závislý na zvolené databázi, kterou má EF dotazovat. V tomto případě je to balíček Npgsql.EntityFrameworkCore.PostgreSQL, který poskytuje podporu PostgreSQL.

Entity framework nabízí dva přístupy k databázi: database first, nebo code first. Database first přístup počítá se situací, že databáze již existuje, mohla být vytvořena

<span id="page-42-0"></span>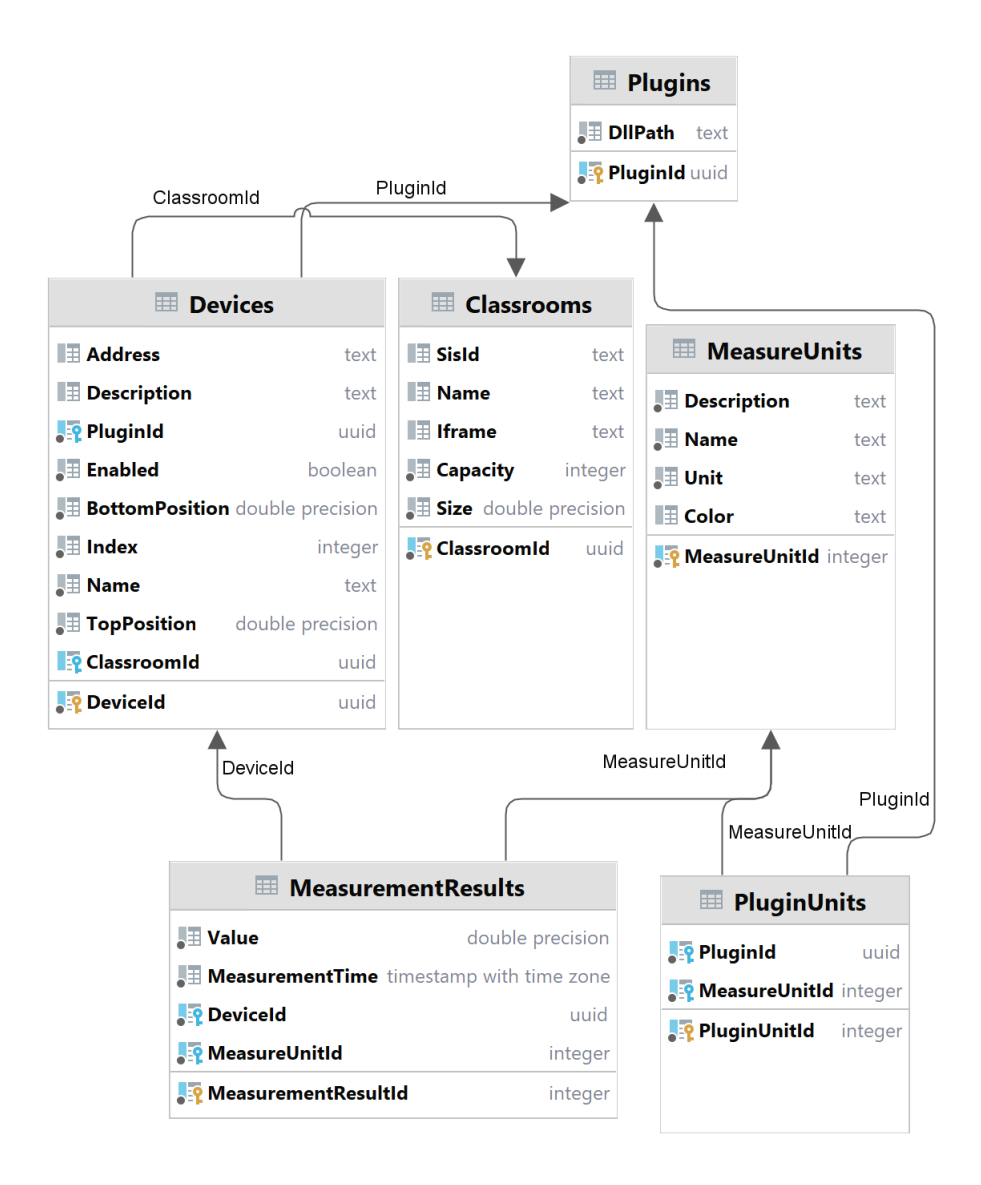

Obrázek 16: Diagram části databáze ukládající naměřená data Zdroj: [autor]

pomocí SQL příkazů, nebo externími nástroji. V tomto případě vygeneruje EF databázový kontext a třídy představující strukturu tabulek. Druhou variantou je Code first přístup, kdy je nejprve navržen objektový model a databázový kontext. Databáze je tedy nejprve popsána C# kódem, ze kterého je poté pomocí EF vygenerována databáze. V obou případech ke generování slouží nástroje obsažené v balíčku Microsoft.EntityFrameworkCore.Tools. Při návrhu databáze byl použit Code first přístup.

V ukázce kódu [1](#page-43-0) je definovaný databázový kontext, který odpovídá schématu databáze na obrázku [16.](#page-42-0)

```
public class ApplicationDbContext : IdentityDbContext
{
    public DbSet<Classroom> Classrooms { get; set; }
    public DbSet<Plugin> Plugins { get; set; }
    public DbSet<Device> Devices { get; set; }
    public DbSet<Measurement> Measurements { get; set; }
    public DbSet<MeasureUnit> MeasureUnits { get; set; }
    public DbSet<PluginUnit> PluginUnits { get; set; }
    public DbSet<MeasurementResult> MeasurementResults { get; set; }
    public ApplicationDbContext(DbContextOptions<ApplicationDbContext> options)
        : base(options)
    {
        AppContext.SetSwitch("Npgsql.EnableLegacyTimestampBehavior", true);
        AppContext.SetSwitch("Npgsql.DisableDateTimeInfinityConversions", true);
    }
}
```
Ukázka kódu 1: Databázový kontext

Pro tvorbu dotazů pomocí EF se používá rozšíření jazyku CSharp LINQ, jedná se jazyk podobný SQL. LINQ, který lze využívat nejen v kombinaci s EF, ale i na všech běžně dostupných kolekcích implementovaných v C#.

V ukázce kódy [2](#page-44-0) se nacházení dva dotazy, první dotaz z tabulky MeasurementResults získává naměřená data podle identifikátoru zařízení a času měření. Interval času měření je zadaný spodní a horní hranicí intervalu. Druhý dotaz načte všechny veličiny, které je dané měřící zařízení schopno zaznamenat. Nad výslednými kolekcemi jsou volány generické metody ProjectToType nebo Adapt, tyto metody zajišťují mapování z databázových modelů používaných v rámci EF na aplikační modely. Nejedná se o metody EF, ale o knihovnu Mapster.

```
public Task<Models.App.MeasurementDataSet> DataSet
(Guid deviceId, int measureUnitId, DateTimeOffset start, DateTimeOffset end)
{
return Task.FromResult<MeasurementDataSet>(new()
{
Data = _database.MeasurementResults
.Where(x => x.DeviceId == deviceId)
.Where(x \Rightarrow x.MeasureUnitId == measureUnitId)
.Where(x \Rightarrow x.MeasurementTime - start >=
TimeSpan.Zero && x.MeasurementTime - end <= TimeSpan.Zero)
.ProjectToType<MeasurementDateRecord>(),
Unit = _database.MeasureUnits
.First(x \Rightarrow x. \text{MeasureUnitId} == \text{measureUnitId}).Adapt<MeasureUnit>()
});
}
```
Ukázka kódu 2: Dotaz na datový soubor měřícího zařízení

#### **9.3 Modulární systém implementace měřících zařízení**

Webová aplikace ENMO je navržena tak univerzálně, že dovoluje komunikaci téměř s jakýmkoliv měřícím zařízením. Pro každý druh zařízení je možné vytvořit podle předlohy komunikační modul. Rozšiřující modul je v kontextu aplikace nazývaný plugin. Plugin s popisem komunikace může být do aplikace přidán za běhu aplikace bez nutnosti restartu aplikace či změn ve zdrojovém kódu aplikace. Tato funkcionalita byla do aplikace implementována za pomocí reflexe, kterou .Net disponuje. Reflexe dovoluje načítat a prozkoumávat za běhu aplikace třídy a jejich vlastnosti i metody. Stejně tak umožňuje vytvářet instance tříd.

V první řadě byl vytvořený C# projekt, ve kterém byly definovány základní třídy, které standardizují v rámci aplikace podobu objektů pro přenos dat a rozhraní IMeasurementDevice viz ukázka kódu [3.](#page-45-0) Tento interface popisuje jakým veřejným rozhraním musí třída obsluhující komunikaci s měřícím zařízením disponovat.

Jedná se o tři metody: GetData pro získání aktuálních naměřených hodnot, metoda GetDeviceInfo, která je především pro účely ladění, požádá zařízení o identifikační informace a metoda SetAddress, ta je využívána k nastavení adresy konkrétního zařízení, jeden plugin může vyžívat více měřících zařízení.

```
public interface IMeasurementDevice
{
    public Task<IEnumerable<MeasurementResult>?> GetData();
    public Task<DeviceInfo?> GetDeviceInfo();
    public void SetAddress(string address);
}
```
Ukázka kódu 3: Ukázka rozhraní IMeasurementDevice

Tento projekt je základem všech pluginů, ve kterých je přidaný jako reference. Výsledkem hotového pluginu je DLL soubor, ten je nahrán přes uživatelské rozhraní do webové aplikace ENMO.

```
private IMeasurementDevice? GetInstance(Assembly assembly)
{
foreach (var type in assembly.ExportedTypes)
{
if (type.GetInterfaces().Contains(typeof(IMeasurementDevice)))
return Activator.CreateInstance(type) as IMeasurementDevice;
}
return null;
}
```
#### Ukázka kódu 4: Vytvoření instance IMeasurementDevice

V případě, že je plugin přiřazen měřícímu zařízení, je pomocí reflexe v DLL souboru nalezena třída, která implementuje rozhraní IMeasurementDevice. Z té je následně vytvořena instance a nastavena adresa daného zařízení. Instance měřících zařízení spravuje v aplikaci ENMO služba DevicesService.

DevicesService během své inicializace projde v metodě LoadPlugins všechny záznamy o měřící zařízeních. Každému zařízení je dle jeho pluginu vytvořena instance. Ta je poté uložena do slovníkového seznamu, kde klíčem je identifikátor zařízení.

Následná měření provádí MeasurementService, ta implementuje rozhraní IHostedService a je registrovaná jako služba, která běží na nezávislém vlákně v pozadí aplikace. MeasurementService v nastaveném intervalu postupně kontaktuje všechna aktivní zařízení a získává změřené hodnoty, které předává službě DatabaseService, ta zajistí následné uložení do databáze.

```
public Task LoadPlugins()
   {
        _devices.Clear();
        DirectoryInfo pluginsFolder =
            new DirectoryInfo(_config.GetValue<string>
($"{MeasurementService.CONFIG_PREFIX}PluginsPath"));
        using (var scope = scopeFactory.CreateScope())
        {
            var dbContext = scope.ServiceProvider
.GetRequiredService<ApplicationDbContext>();
            foreach (Device device in dbContext.Devices
. Include(x \Rightarrow x.Plugin). Where(x \Rightarrow x.Rnabled)
            {
                var plugin =
                    Assembly.LoadFile(Path.Combine
(pluginsFolder.FullName, device.Plugin.DllPath));
                var instance = GetInstance(plugin);
                if (instance != null)
                {
                    instance.SetAddress(device.Address);
                    devices.Add(device.DeviceId, instance);
                }
            }
        }
        _logger.LogInformation($"Loaded {_devices.Count} devices.");
        return Task.CompletedTask;
   }
```
Ukázka kódu 5: Načtení pluginů v DevicesService

#### **9.4 Nastavení aplikace ENMO**

V souboru appsettings.json je uložen například interval měření nebo čas, ve kterém data nejsou sbírána. K těmto nastavením je možné přistupovat kdekoliv v aplikaci pomocí dependency injection při vyžádání instance IConfiguration.

Interval měření je udávaná v milisekundách. V produkčním prostředí je interval nastaven na hodnotu 120000 ms (dvě minuty), viz ukázka kódu [6.](#page-47-0) Tento interval byl

```
"Measurement": {
"Interval": 120000,
"Start": "06:00:00",
"End": "22:00:00",
"Type": 1,
"PluginsPath": "Plugins/"
 }
```
Ukázka kódu 6: Soubor appsettings.json v produkčním prostředí

vyhodnocen jako dostačující pro měření vývoje kvality vzduchu v místnosti na základě výsledků testovacích měření. Při testovacím měřením byl hledán vhodný interval, který umožní dostatečně zachytit vývoj kvality vzduchu. Změny, které se v kvalitě vzduchu v místnosti odehrávají, nejsou okamžité. Zkrácením intervalu pod dvě minuty se při této přesnosti měření nedosáhne lepšího výsledku při popisu vývoje kvality vzduchu v místnosti.

```
"Measurement": {
"Interval": 300000,
"Start": "00:00:00",
"End": "23:59:00",
"Type": 2
 }
```
Ukázka kódu 7: Soubor appsettings.Development.json

Pro snadnější vývoj je v projektu vytvořený ještě jeden soubor s nastaveními pro ladění aplikace soubor appsettings.Development.json, nastavení zde definované přepisují a jsou nadřazené nastavením appsettings.json. V produkčním prostředí je používaný pouze soubor appsettings.json, kde jsou uložena i citlivá data jako jsou přístupové údaje k databázím, nebo klíče pro komunikace s jinými službami, například s informačním systémem školy. Nastavení jsou uložena v textové podobě ve formátu JSON.

#### **9.5 Integrace informačního systému školy**

Webová aplikace ENMO získává část informací z školního informačního systému. Komunikace mezi ENMO a školním IS probíhá přes REST API za použití HTTP protokolu. Do API školního IS byly doplněny dva přístupové body: získání rozvrhu pro danou učebnu a vyhodnocení docházky na vybrané hodině.

Služba ve webové aplikaci ENMO SchoolApiService zprostředkovává komunikaci se školním informačním systémem.

```
public async Task<ClassroomDay?> ClassroomTimeTable
(DateTime date, string classroomId)
{
var result = await _client.GetFromJsonAsync<ClassroomDay>(
$"{SchoolApi.Timetable.CLASSROOM}?classroomId={classroomId}" +
$"&date={Uri.UnescapeDataString(date.ToString("yyyy/MM/dd"))}");
if (result != null)
if ( timetables.ContainsKey(classroomId))
_timetables[classroomId] = result;
else
_timetables.Add(classroomId, result);
return result;
}
```

```
Ukázka kódu 8: Metoda ClassroomTimeTable
```
Metoda ClassroomTimeTable služby SchoolApiService zajišťuje získání rozvrhu hodin v daný den a vybrané učebně. Pro optimalizaci dotazů a zrychlení načítání jsou rozvrhy ukládány do slovníkového seznamu.

```
public async Task<LessonWithCapacity?> LessonDetail(int lessonId)
{
return await _client.GetFromJsonAsync<LessonWithCapacity?>
($"{SchoolApi.Timetable.LESSON}?lessonId={lessonId}");
}
```
Ukázka kódu 9: Metoda LessonDetail

Metoda LessonDetail slouží k získání informací o hodině jako název, čas konání, počty žáků ve skupině a počet žáků, kteří se skutečně dostavili.

#### **9.6 Uživatelské rozhraní**

Uživatelské rozhraní je koncipované tak, aby bylo maximálně přehledné. Veškerý obsah na ENMO vyžaduje autentifikaci, proto je uživatel nejprve přesměrován na stánku s přihlášením. Základní uživatelské rozhraní pro běžné uživatele se skládá ze tří stránek: hlavní stránky, detailu učebny a detailu hodiny.

<span id="page-49-0"></span>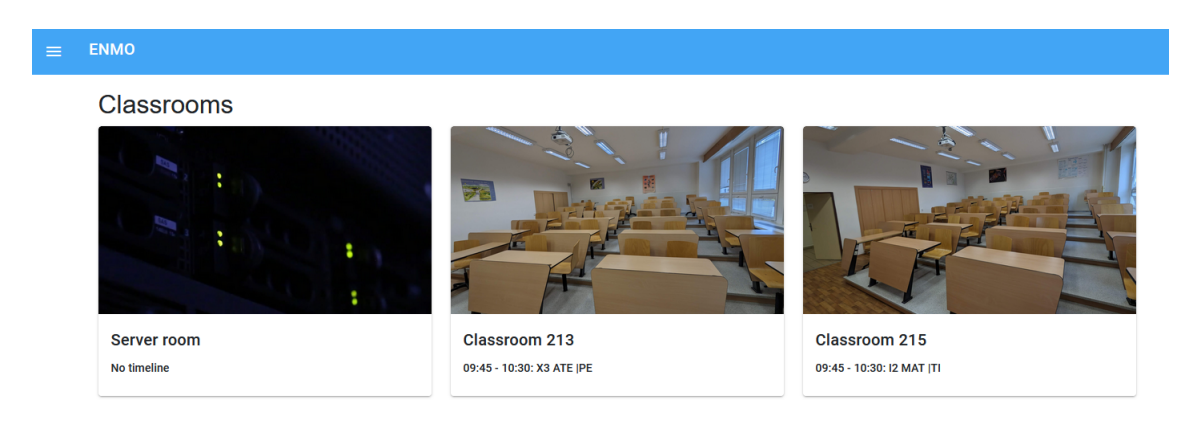

#### Obrázek 17: Hlavní stránka webové aplikace ENMO Zdroj: [autor]

Na hlavní stránce jsou zobrazeny všechny učebny zadané do systému. Při kliknutí na vybranou učebnu je uživateli nabídnut přehled informací o učebně, aktuální grafy hodnot z měřících zařízení, rozvrh hodin a seznam měřících zařízení instalovaných ve třídě. Je také možné procházet historická data, v přehledu učebny se nachází kontrolka pro výběr datumu, po změně hodnoty jsou automatiky načtena data ze zvoleného dne.

Při kliknutí na zvolenou hodinu v tabulce s rozvrhem na přehledu učebny se zobrazí detailní informace z hodiny včetně počtu osob na hodině, naměřených hodnot a nabídka pro exportování dat.

Prvky jednotlivých stránek jsou děleny na komponenty. Jednotlivé části jsou tak znovupoužitelné.

Pro vykreslování grafů na webu je použita knihovna Blazor-ApexCharts, která umožňuje použití JavaScript knihovny ApexCharts.js v Blazoru. Pro rychlejší vývoj aplikace byla využita knihovna komponent MatBlazor. Z této knihovny byly použity

<span id="page-50-0"></span>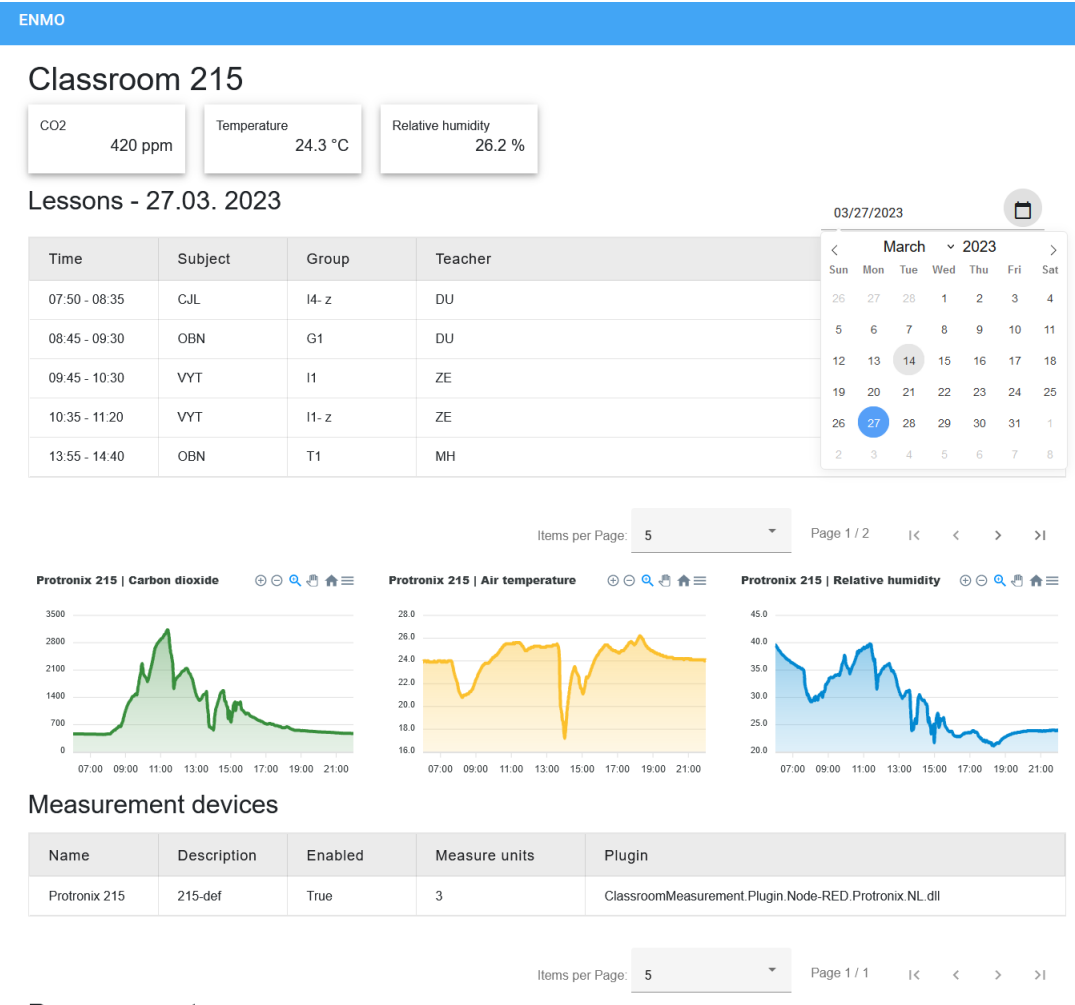

#### Room parameters

Obrázek 18: Detail třídy ve webové aplikace ENMO Zdroj: [autor]

především komponenty MatTable pro tabulky s daty a MatAppBar pro navigační lištu.

### **9.7 Uživatelské účty**

Jelikož se jedná o interní data školy, nejsou veřejně přístupná. Přístup do aplikace ENMO mají pouze zaměstnanci, žáci a studenti školy. Přihlašování do aplikace je realizováno přes SSO - systém jednotné autentifikace, který má škola nasazena.

Každému uživateli je po prvním přihlášení asociovaná výchozí role, ta umožňuje procházet aktuální i historická měření a exportovat data. Pro úpravu nastavení, při-

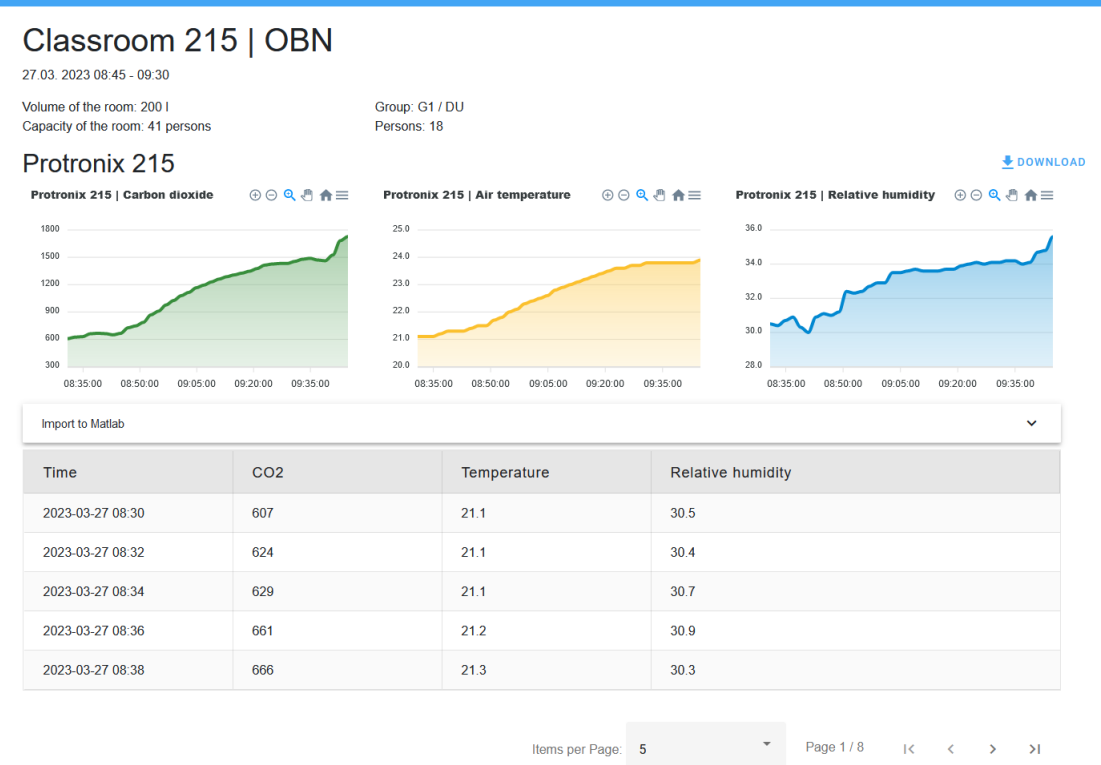

Obrázek 19: Detail hodiny ve webové aplikace ENMO Zdroj: [autor]

dávání tříd nebo správu měřících zařízení musí mít uživatel zvýšená oprávnění. Tato oprávnění poskytují role Admin a Developer.

Uživateli s rolí Developer je povoleno nahrávat rozšiřující moduly pro měřící zařízení, spravovat měřící zařízení a učebny. Role Administrátor dovoluje navíc měnit nastavení, přiřazovat role nebo vytvářet účty pro uživatele mimo organizaci.

## **9.8 API a exportování dat**

<span id="page-51-0"></span>ENMO

Součástí webové aplikace ENMO je i API rozhraní, které umožňuje dalším aplikacím čerpat naměřená data. V ASP .Net jsou API implementované pomocí takzvaných kontrolérů, tyto třídy, které dědí v abstraktní třídy Controller, mají za úkol obsluhovat příchozí HTTP požadavky. Každá veřejná metoda kontroleru představuje koncový bod API. Z důvodu ochrany dat jsou příchozí HTTP požadavky kontrolovány, zda obsahují validní API klíč. API klíč je třiceti znakový textový řetězec, který je pro každého uživatele jedinečný. Lze tak nejen ověřit, zda má žadatel o informace oprávnění k datům přistupovat, ale zároveň i zaznamenávat, kdo o data žádá, o jaké hodnoty se jedná a v jaké četnosti k datům přistupuje. Tímto způsobem se předchází zneužití.

API bylo vyvinuto především pro pohodlný import dat do Matlabu, který disponuje implementací HTTP protokolu. Uživateli je po výběru dat automaticky vygenerován kód včetně URL adresy s parametry i příslušným API klíčem. Uživateli tak stačí kód vložit do Matlabu. Vygenerovaný kód může mít následují podobu:

```
url = 'https://enmo.wp.kyberna.cz/api/v1/
m?deviceId=fc69caa8-6cd6-45b7-9ad1-5b91ff737d2d
&start=2023-04-04T06:30:00.000Z&end=2023-04-04T07:45:00.000Z
&apikey=GiyQ6BpySBzNZAu7jReUJAn78ZyDJv';
```

```
options = weboptions('Timeout', 60);
filename = 'data.csv';
websave(filename, url, options);
data = readtable('data.csv','Delimiter', ';');
```
Ukázka kódu 10: Matlab kód vygenerovaný aplikací ENMO

Data jsou po stažení uložena do souboru a načtena do proměnné v Matlabu. Podoba dat poskytovaných API je optimalizována tak, aby je Matlab bezproblémově zpracoval.

Další možností stažení dat z aplikace ENMO je exportování CSV souboru, jedná se velmi jednoduchý formát textového souboru, kdy jsou data oddělena stanoveným oddělovacím znakem. Ve výchozím nastavení je to v ENMO středník. Oddělovací znak je možné změnit pomocí parametru v URL odkazujícím na vygenerovaný soubor. Stejně jako API i generování souboru zajišťuje kontroler.

# **10 Zkoumání dat**

Při zkoumání dat byly použity různé přístupy. Bylo čerpáno z naměřených hodnot obou učeben. Konkrétní datové sady pro zkoumání byly voleny podle počtu žáku, času a zda byla dodržena pravidla pro sběr dat během dané hodiny.

#### **10.1 Exponenciální model**

Jako první byl vytvořen skripty v Matlabu, který implementuje již zmiňovaný exponenciální model. V Matlabu byl vytvořen takzvaný Live Script, ten dovoluje psát kod s interaktivními prvky pro vkládání hodnot. Skript požaduje pro své fungování zadat URL adresu vygenerovanou v ENMO pro získání dat, dále počet osob v místnosti a objem učebny. pro stažení dat jsou hodnoty koncentrace oxidu uhličitého převedeny na mg/m³ a výchozí koncentrace $\mathrm{CO}_2$ v místnosti je určena jako první naměřená hodnota:

<span id="page-53-0"></span> $ctm = 1.8;$  $y = data.C02 * ctm;$ Co val =  $y(1)$ ;

Ukázka kódu 11: Matlab přepočet ppm na mg/m<sup>3</sup> a určení výchozí koncentrace  $CO_2$ .

Proměnná data obsahuje hodnoty stažené z API aplikace ENMO. Čas byl převeden z formátu yyyy-MM-dd HH:mm na sekundy. Data na ose X odpovídají počtu sekund od první naměřené hodnoty v dané datové sadě.

Pro odhadnutí parametrů funkce byla použita vestavěná metoda Matlabu, která implementuje medodu nejmenších čtverců lsqcurvefit, ta požaduje za své vstupní argumenty popis funkce, počáteční odhady koeficientů beta a naměřené hodnoty.

Jednalo se o ranní dvou hodinu na učebně 213, kde bylo 22 žáků a jeden vyučující s tím, že byla zkoumána pouze data od 7:35 - 8:50, tedy 45 minut výuku a 15 minut před a za vyučovací jednotkou.

I přes to, že během zkoumané vyučovací jednotky, nebyla otevřena po zahájení výuky okna, nepodařilo se odhadnout takový model, který by dobře vystihoval na-

<span id="page-54-0"></span>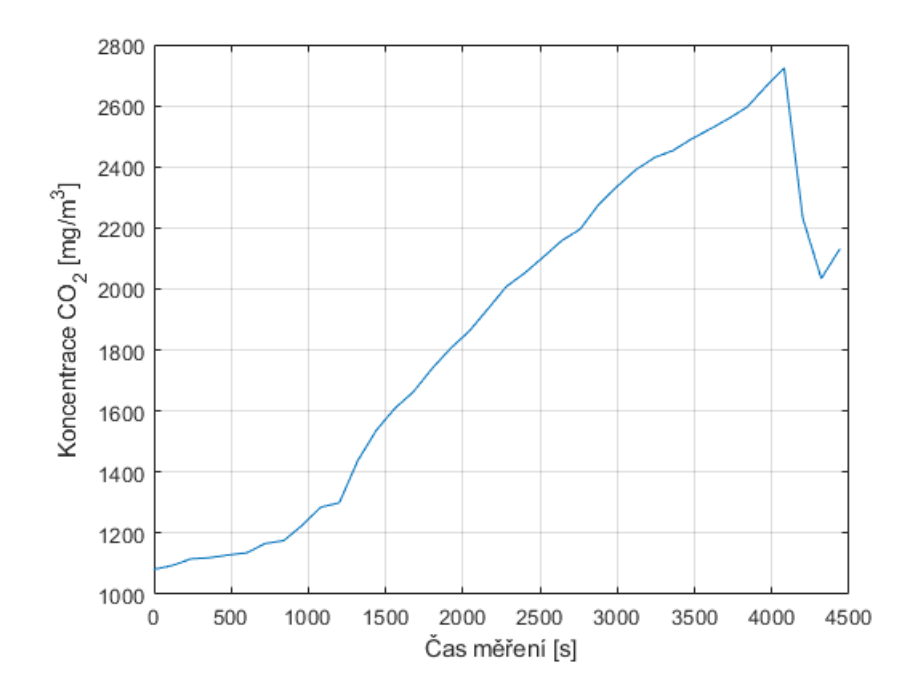

Obrázek 20: Vývoj koncentrace CO<sub>2</sub> v čase Zdroj: [autor]

<span id="page-54-1"></span>fun =  $@(beta,t)$  CO val + beta(1)\*ocupants/beta(2) +  $(Co_val - CO_val - beta(1)*ocupants/beta(2))*exp((-beta(2)/V_val)*t);$ 

```
b = 1sqcurvefit(fun, beta0, time, y)
```

```
yy = CO val + b(1)*ocupants/b(2) +(Co_val - CO_val - b(1)*ocupants/b(2))*exp((-b(2)/V_val)*time);
```
Ukázka kódu 12: Matlab odhad parametrů funkce pomocí lsqcurvefit

měřená data viz obrázek [21.](#page-55-0) Obdobný výsledek byl zjištěn i u dalších datových sad. Datové sady z učebny 213, kde je více měřících zařízení, byly zkoumány i jako průběh měření z obou přístrojů.

```
fce = \mathbb{Q}(\beta) (beta, t) (\beta) (beta(1)+exp(-beta(2).*t).*beta(3));
b = nlimit(time, x, fce, beta0);
```
Ukázka kódu 13: Matlab odhad parametrů funkce pomocí nlinfit

Pro lepší porozumění naměřený hodnotám byla zkoumána vybraná datová sada po částech. První zkoumaná část, prvních 14 hodnot, tedy počátek měření, bylo zkou-

<span id="page-55-0"></span>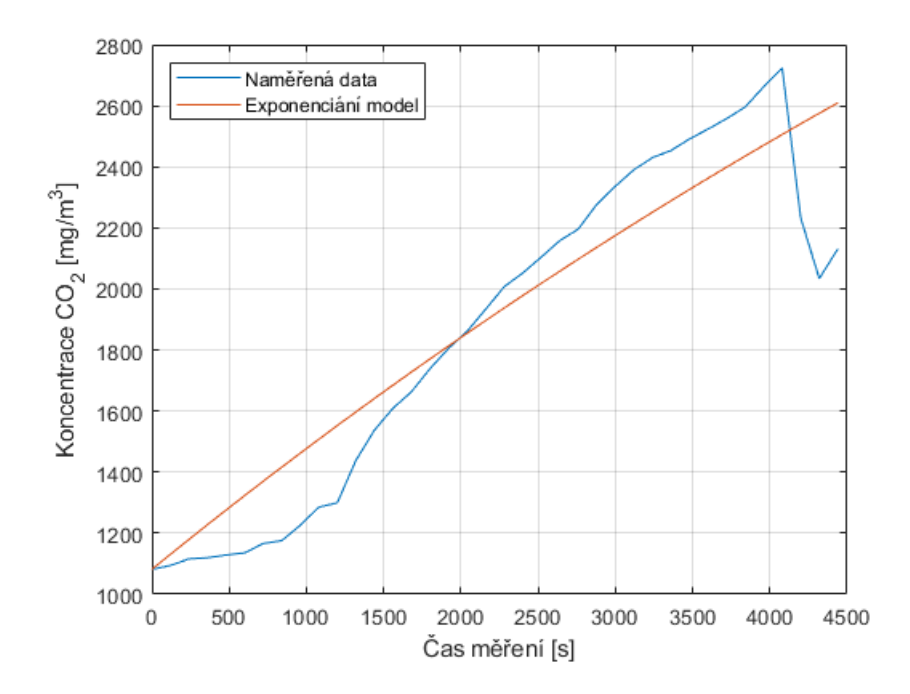

Obrázek 21: Vývoj koncentrace CO<sup>2</sup> v čase proložený hodnotami exponenciálního modelu Zdroj: [autor]

| Koeficient | Hodnota |
|------------|---------|
| b1         | 4,3615  |
| h2         | 0,0191  |

Tabulka 7: Koeficienty exponenciální funkce v obrázku [21](#page-55-0)

máno obecným exponenciálním modelem. Nelineární regresi v Matlabu reprezentuje metoda nlinfit.

| Koeficient | Hodnota   |
|------------|-----------|
| b1         | 574.4847  |
| b2         | $-0.1961$ |
| b3         | 23.9132   |

Tabulka 8: Koeficienty exponenciální funkce v obrázku [22](#page-56-0)

Z grafu na obrázku [22](#page-56-0) je patrné, že první části hodiny roste skutečně koncentrace oxidu uhličitého exponenciálně, křivka dobře vystihuje naměřená data.

Druhá část dat byla zkoumána lineárním modelem, podle výsledného grafu lze usuzovat, že nárůst koncentrace oxidu uhličitého zpomalil a stal se spíše lineárním.

<span id="page-56-0"></span>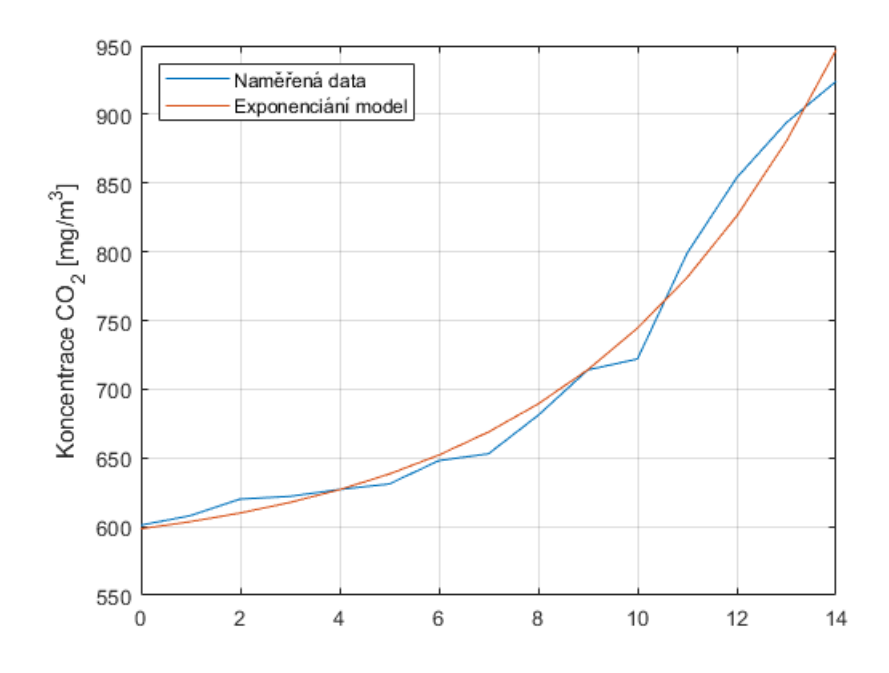

<span id="page-56-1"></span>Obrázek 22: První část měření proložená exponenciální křivkou Zdroj: [autor]

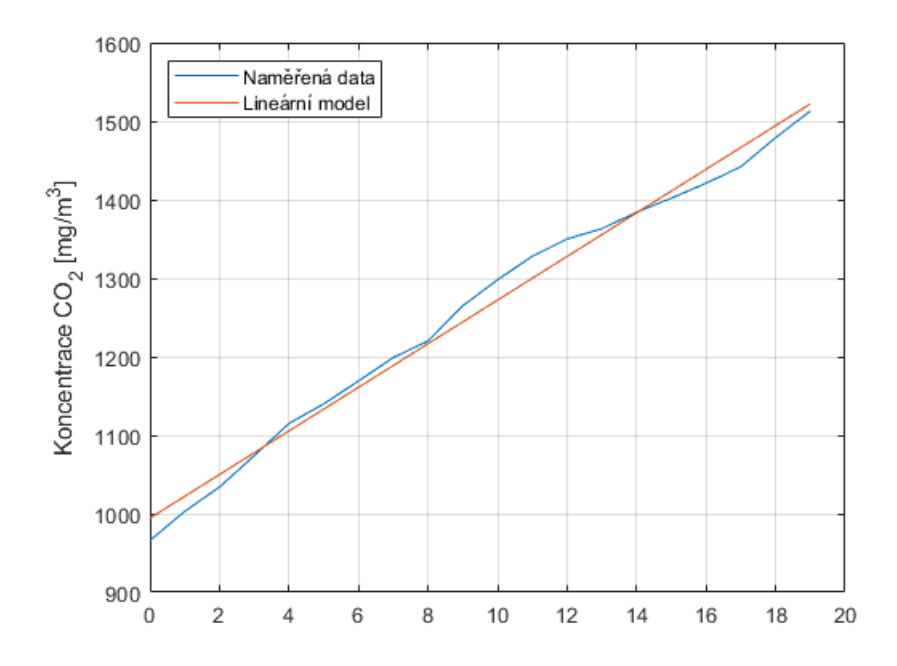

Obrázek 23: Druhá část měření vykazující lineární průběh Zdroj: [autor]

To by mohlo naznačovat nějaké skryté větrání. Byl proto prověřen plášť budovy termokamerou, zda tam nejsou nějaké skryté větrací otvory, nebo velké netěsnosti. Třetí část dat již nebyla pro nedostatek hodnot zkoumána.

| Koeficient | Hodnota |
|------------|---------|
| b1         | 994.4   |
| h2         | 27.7736 |

<span id="page-57-0"></span>Tabulka 9: Koeficienty lineární funkce v obrázku [23](#page-56-1)

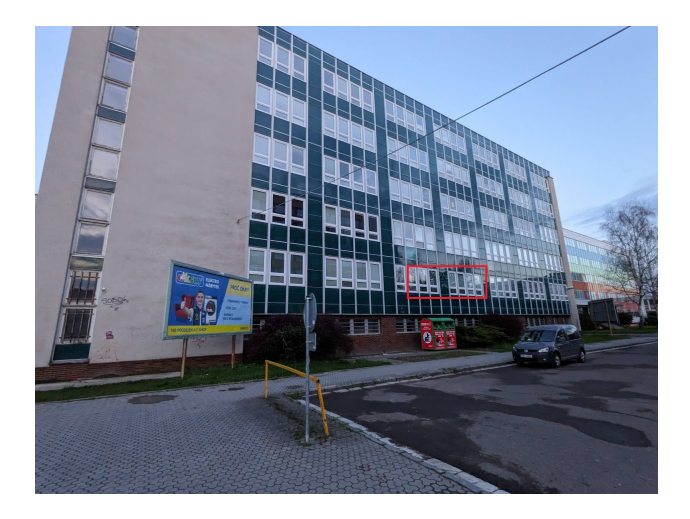

Obrázek 24: Budova školy Zdroj: [autor]

Na obrázku [24](#page-57-0) je červeným obdélníkem zvýrazněno umístění učebny 213. Plášť budovy byl nasnímán termokamerou. Snímky by mohly pomoci odhalit netěsnosti v pláště budovy. Netěsnost by mohla vysvětlovat skryté větrání. Snímkování bylo prováděno za šera tak, aby odraz slunečních paprsků od lesklého pláště budovy neovlivnil snímky.

<span id="page-57-1"></span>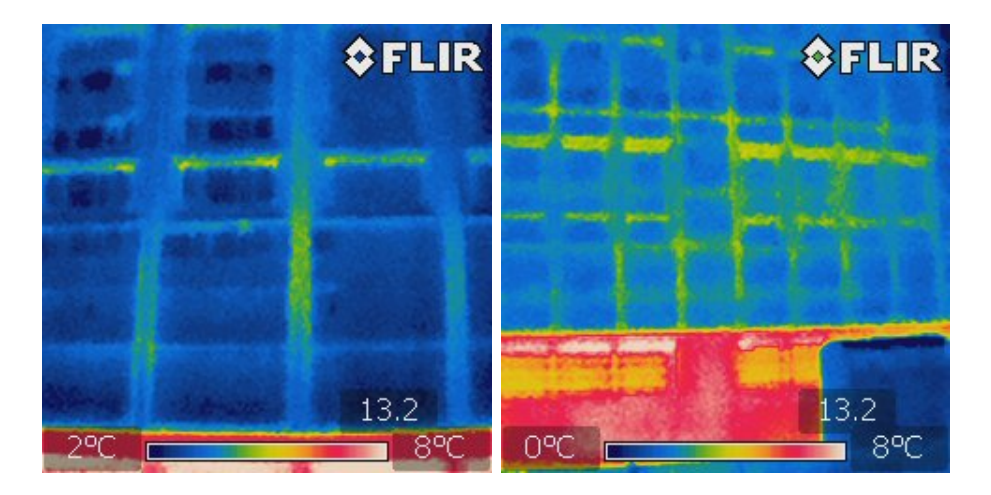

Obrázek 25: Detailní snímek okna učebny 213 a venkovní snímek učebny 213 Zdroj: [autor]

Na snímcích pláště budovy pořízených termokamerou jsou hledané barevně odlišné oblasti signalizují tepelné úniky, které by mohly označovat netěsnosti.

Podle snímku však nic nenaznačuje tomu, že by plášť budovy měl nějaké výrazné netěsnosti, barva pláště budovy je na snímcích pláště budovy jednotná.

<span id="page-58-0"></span>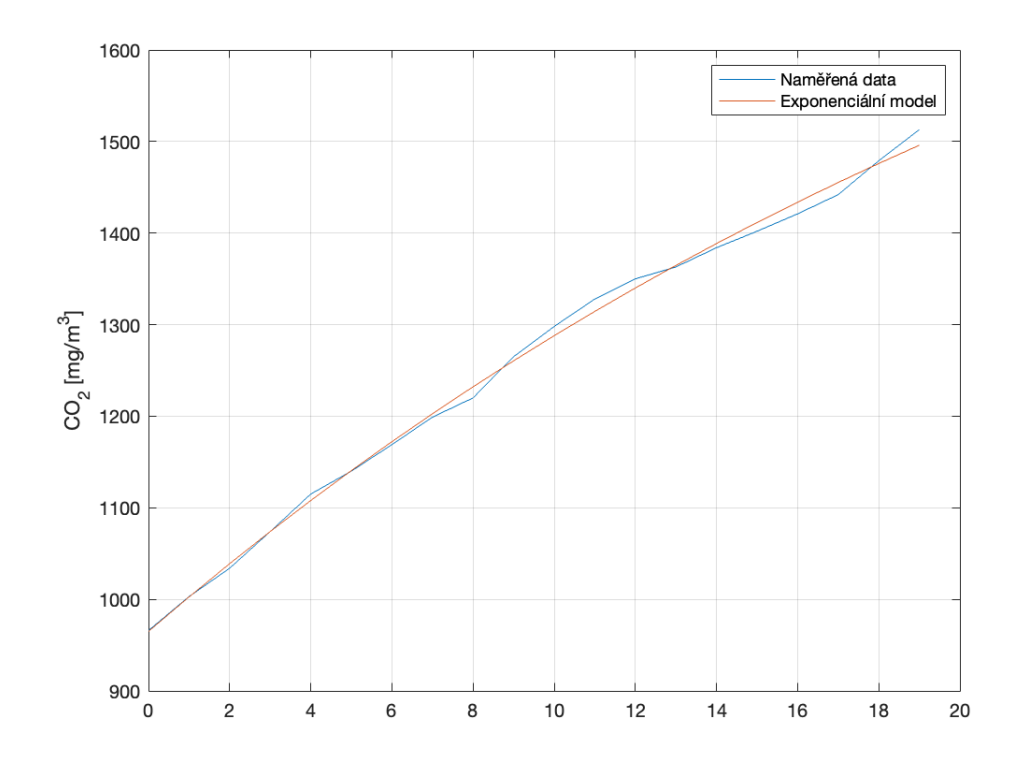

Obrázek 26: Porovnání měřených a predikovaných dat exponenciálním modelem Zdroj: [autor]

Druhá část dat, 16. až 35. hodnota měření, byla samostatně přezkoumána exponenciálním modelem viz graf na obrázku [26.](#page-58-0) Vynecháním první části dat, která obsahuje i část přestávky, je tak daty popsána pouze vyučovací jednotka. Vizuálně dle obrázku [26](#page-58-0) lze konstatovat, že exponenciální model uspokojivě popisuje naměřená data.

| Koeficient | Hodnota      |
|------------|--------------|
| b1         | 2055,6524    |
| h2         | 0,035        |
| b3         | $-1090,6532$ |

Tabulka 10: Koeficienty exponenciální funkce v obrázku [26](#page-58-0)

#### **10.2 Holt-Wintersova metoda**

Vývoj koncentrace  $CO<sub>2</sub>$  se nepodařilo zcela dobře popsat regresním modelem. V měřeních byl objeven trend, který je z počátku sice exponenciální, později však narůstá koncentrace oxidu uhličitého v místnosti spíše lineárně. Tento vývoj se nepodařil objasnit žádným skrytým větráním.

Pro predikci nárůstu koncentrace  $CO<sub>2</sub>$  v místnosti bylo třeba zvolit jiný přístup. Pokud by měl predikční model sloužit pro řízení vzduchotechniky, stačí pouze krátkodobá předpověď na základě aktuálního vývoje. Holt-Wintersova metoda používá pro predikci budoucích hodnot časové řady pomocí exponenciálního vyhlazování. [\[23\]](#page-67-0)

Metoda spočívá v tom, že pro každý časový bod se odhadne hodnota hladiny, trendu a sezónnosti, a tyto odhady se použijí k predikci budoucí hodnoty časové řady. Využívá tři parametry pro modelování těchto tří komponent: alfa, beta a gama. Alfa je faktor vyhlazování pro hladinu, beta je faktor vyhlazování pro trend a gama je faktor vyhlazování pro sezónnost. Tyto parametry určují, jak moc se má každá komponenta změnit v závislosti na nových pozorováních v časové řadě. Hodnoty parametrů alfa, beta a gama lze optimalizovat pomocí metody nejmenších čtverců, což umožňuje získat nejlepší možný model pro predikci časové řady. [\[23\]](#page-67-0) Při použití Holt-Wintersovy metody byl v Matlabu napsán obdobný interaktivní skript jako pro exponenciální regresní model.

```
function[ee,ts]=holtwinters(p,data,n_pred,b0,I,slen)
ts=[];
alpha=p(1);
beta=p(2);gamma=p(3);
Is=I;
for i=1:length(data)+n_pred
    if i==1
        smooth=data(1);
        trend=b0;
        ts=[ts smooth];
    elseif i>=length(data)
        m=i-length(data)+1;
        ts=[ts (smooth+m*trend)+Is(mod(i-1,slen)+1)];
    else
        val=data(i);
        last smooth=smooth;
        smooth=alpha*(val-Is(mod(i-1,slen)+1))+(1-alpha)*(smooth+trend);
        trend=beta*(smooth-last_smooth)+(1-beta)*trend;
        Is(mod(i-1,slen)+1)=gamma*(val-smooth)+(1-gamma)*Is(mod(i-1,slen)+1);ts=[ts smooth+trend+Is(mod(i-1,slen)+1)];
    end
end
ee=sum((data(1:length(data))-ts(1:length(data))).<sup>2</sup>2);
```
Ukázka kódu 14: Implementace Holt-Wintersovy metody [\[24\]](#page-67-1)

Jak je vidět v obrázku [27,](#page-61-0) predikované červené hodnoty dobře vystihují skutečný průběh. V tomto případě bylo modelu poskytnuto pro předpověď prvních třicet naměřených hodnot. Model na základě nastavení předpověděl další čtyři hodnoty, tedy následujících osm minut.

### **10.3 Porovnání modelů**

Pro ověření přesnosti predikce modelů byla použita střední kvadratická chyba (MSE - Mean Squared Error) pro měření rozdílu mezi předpovídanými a skutečnými hodnotami. Vypočítává se jako průměr druhých mocnin rozdílů mezi každou předpovídanou hodnotou a odpovídající skutečnou hodnotou [\[25\]](#page-67-2). V Matlabu je implementována jako funkce immes, která požaduje jako vstupní parametry dvě datové kolekce. V tabulce

<span id="page-61-0"></span>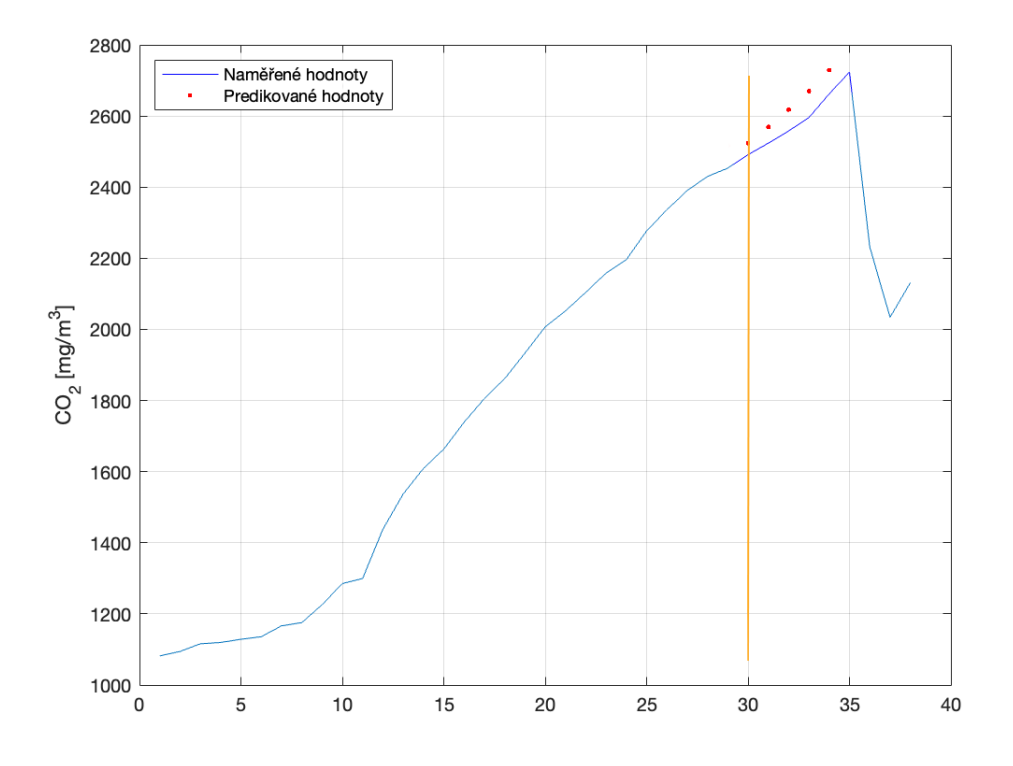

<span id="page-61-1"></span>Obrázek 27: Porovnání měřených a predikovaných dat Zdroj: [autor]

| Model         | MSE       |
|---------------|-----------|
| Exponenciální | 125,1885  |
| Lineární      | 219,7189  |
| Holt-Winters  | 3935,4421 |

Tabulka 11: Porovnání modelů MSE

[11](#page-61-1) jsou porovnány jednotlivé modely. Všechny tři zmíněné modely jsou hodnoceny podle predice hodnot v druhé části datasetu (16. až 35. hodnota). Nejlepší výsledky předpovědi čtyř následujích hodnot poskytl exponenciální model. Naopak nejvíce propadla Holt-Wintersova metody, je však potřeba mít na paměti, že se jedná o zcela rozdílnou metodu, která pro správnou předpověď potřebuje větší množství dat. Při aplikování Holt-Wintersovy metoda na celý dataset vykazuje tato metotoda daleko lepší výsledky než zbylé dva modely.

# **11 Shrnutí výsledků**

V rámci práce byly zmapovány prostory Střední školy a vyšší odborné školy aplikované kybernetiky v Hradci Králové s.r.o. a dle teoretický poznatků shrnutých v práci byly vybrány dvě učebny pro sběr dat. Bylo sestaveno měřící zařízení nazvané PMB (Patron Measurement Box), které je navrženo tak, aby jej bylo možné modifikovat a rozšiřovat. Rozšířitelnost návrhu byla demonstrována vytvořením třech různých typů PMB, každý typ má lehce odlišné uplatnění. Měřicí zařízení byla umístěna do tříd. Sběr dat probíhal během skutečné výuky.

Aplikace pro sběr dat z měřících zařízení ENMO (Enviroment monitoring) byla vyvinuta stejně jako měřící zařízení univerzálně s možností snadného rozšíření. Aplikaci napomáhá v orientaci v naměřených datech, dovoluje data exportovat a disponuje API pro komunikaci s dalšími aplikacemi. Poskytuje také data z učeben v reálném čase. Webová aplikace ENMO komunikuje s informačním systémem školy a doplňuje tak informace o obsazenosti tříd během měření.

V práci byly popsány teoretické základy lineární a nelineární regrese. Při zkoumání dat se ukázalo, že exponenciální model popisuje hromadění koncentrace oxidu uhličitého ve třídách bez systému větrání nedokonale. Jako užitečná pro krátkodobou predikci se ukázala Holt-Wintersova metoda exponenciálního vyhlazování. Takovýto model se jeví jako dostatečný pro optimální řízení vzduchotechniky.

Naměřená data byla zkoumána v matematickém softwaru Matlab, byly vytvořeny skripty implementující import dat API webové aplikace ENMO. Skripty disponují interaktivními uživatelskými vstupy pro příjemnější nastavování parametrů.

# **12 Závěry a doporučení**

Webová aplikace ENMO (Enviroment monitoring) napomáhá správnému větrání ve třídách. Žáci i učitelé se naučili porozumět vývoji kvality ovzduší v učebně na základě informací z webové aplikace. Učebny aktuálně nedisponují větracími systémy, je tedy větráno okny. Měření je nasazeno i do serverové místnosti školy, kde pomáhá udržovat správné podmínky pro provoz.

Za zajímavé zjištění lze považovat nedokonalé chování exponenciálního modelu na celém zkoumaném datasetu. Jednou z možných příčin je právě absence ventilace prostor. Při použití exponenciálního modelu je předpokladem konstantní přísun oxidu uhličitého, ukazuje se ale, že produkce  $CO<sub>2</sub>$  člověkem s rostoucí koncentrací oxidu uhličitého v místnosti nejspíše klesá.

V tomto případě použití Holt-Wintersovy metody exponenciálního vyhlazování pro predikci nárůstu koncentrace oxidu uhličitého se ukázalo jako přesné. Využití tohoto modelu může být užitečné pro efektivní a úsporné řízení větracího systému, kde postačuje krátkodobá předpověď.

Další pozornost by mohla být věnována podrobnějšímu zkoumání dat, nebo rozšířit měření do všech tříd po celé škole ale také na chodby, rozšířit vzniklý systém o další senzory, které by mohly měřit další veličiny. Dále je možné instalovat do jedné z tříd větrací systém, který by byl řízen na základě aktuálních dat a pomocí predikčního modelu.

## **Literatura**

- [1] BURROUGHS, H. E.; HANSEN, S. J. *Managing indoor air quality*. Fairmont Press : Distributed by Taylor & Francis, fifth edition, 2011, ISBN 978-0-88173-661-8.
- [2] BECKO, V. *Hygiena*. 2, Praha: Karolinum, 1998, ISBN 80-7184-551-5.
- <span id="page-64-0"></span>[3] Advanced hybrid ventilation systems for schools| Built Environment - UNSW Sydney. [online]. [cit. 2023-04-18]. Dostupné z: https://www.unsw.edu.[au/arts-design-architecture/our-schools/built](https://www.unsw.edu.au/arts-design-architecture/our-schools/built-environment/our-research/clusters-groups/high-performance-architecture/projects/advanced-hybrid-ventilation-systems-schools)[environment/our-research/clusters-groups/high-performance](https://www.unsw.edu.au/arts-design-architecture/our-schools/built-environment/our-research/clusters-groups/high-performance-architecture/projects/advanced-hybrid-ventilation-systems-schools)[architecture/projects/advanced-hybrid-ventilation-systems-schools](https://www.unsw.edu.au/arts-design-architecture/our-schools/built-environment/our-research/clusters-groups/high-performance-architecture/projects/advanced-hybrid-ventilation-systems-schools)
- [4] LEVY, B. S.; WEGMAN, D. H.; BARON, S.; et al. (editors). *Occupational and environmental health: recognizing and preventing disease and injury*. New York, NY: Oxford University Press, seventh edition edition, 2018, ISBN 978-0-19-066267-7.
- [5] Ministerstvo životního prostředí. Metodický pokyn pro návrh větrání škol. 2019, [online]. [cit. 2023-04-16]. Dostupné z: https://opzp.[cz/files/documents/storage/2019/05/02/](https://opzp.cz/files/documents/storage/2019/05/02/1556778066_Metodicky pokyn pro navrh vetrani skol_SC 5.1_121.vyzva.pdf) [1556778066\\_Metodickypokynpronavrhvetraniskol\\_SC5](https://opzp.cz/files/documents/storage/2019/05/02/1556778066_Metodicky pokyn pro navrh vetrani skol_SC 5.1_121.vyzva.pdf).1\_121.vyzva.pdf
- [6] Ministerstvo zdravotnictví. Vyhláška č. 410/2005 Sb., o hygienických požadavcích na prostory a provoz zařízení a provozoven pro výchovu a vzdělávání dětí a mladistvých ve znění pozdějších předpisů. 2005, [online]. [cit. 2023-04-16]. Dostupné z: https://www.zakonyprolidi.[cz/cs/2005-410](https://www.zakonyprolidi.cz/cs/2005-410)
- [7] FRIEDLINGSTEIN, P.; JONES, M. W.; O'SULLIVAN, M.; et al. Global Carbon Budget 2021. *Earth System Science Data*, volume 14, no. 4, Apr. 2022: pp. 1917–2005, ISSN 1866-3508, doi:10.5194/essd-14-1917-2022, publisher: Copernicus GmbH. Dostupné z: https://essd.copernicus.[org/articles/14/1917/2022/](https://essd.copernicus.org/articles/14/1917/2022/)
- [8] ROBERTS, B.; ALLINSON, D.; LOMAS, K. The effect of refurbishment and trickle vents on airtightness: the case of a 1930s semi-detached house. Sept. 2017.
- [9] DUFKA, J. *Větrání a klimatizace domů a bytů*. Praha: Grada, profi & hobby edition, 2005, ISBN 80-247-1144-3.
- <span id="page-65-0"></span>[10] Gas Sensors Types and Mechanism. [online]. [cit. 2023-04-16]. Dostupné z: https://www.akm.[com/content/www/akm/eu/en/products/co2-sensor/](https://www.akm.com/content/www/akm/eu/en/products/co2-sensor/tutorial/types-mechanism.html) [tutorial/types-mechanism](https://www.akm.com/content/www/akm/eu/en/products/co2-sensor/tutorial/types-mechanism.html).html
- [11] SHAW, C.; WON, D.; REARDON, J. Managing Volatile Organic Compounds and Indoor Air Quality in Office Buildings - An Engineering Approach : Final Report 5.2. Jan. 2005, doi:10.4224/20378365.
- <span id="page-65-1"></span>[12] What is the NDIR sensor and why is it preferred over other types of sensors? [online]. [cit. 2023-04-16]. Dostupné z: https://forum.aranet.[com/all-about-aranet4/what-is-the-ndir](https://forum.aranet.com/all-about-aranet4/what-is-the-ndir-sensor-and-why-is-it-preferred-over-other-types-of-sensors/)[sensor-and-why-is-it-preferred-over-other-types-of-sensors/](https://forum.aranet.com/all-about-aranet4/what-is-the-ndir-sensor-and-why-is-it-preferred-over-other-types-of-sensors/)
- [13] ČERMÁK, L.; HLAVIČKA, R. *Numerické metody*. Brno: Akademické nakladatelství CERM, 2005, ISBN 80-214-3071-0.
- <span id="page-65-2"></span>[14] CHATTERJEE, S.; HADI, A. S.; PRICE, B. *Regression analysis by example*. Wiley series in probability and statistics, New York: Wiley, third edition, 2000, ISBN 978-0-471-31946-7.
- <span id="page-65-3"></span>[15] HÄNNINEN, O. Novel second-degree solution to single zone mass-balance equation improves the use of build-up data in estimating ventilation rates in classrooms. *Journal of Chemical Health and Safety*, volume 20, Nov. 2013: pp. 14–19.
- [16] MUMMA, S. Transient Occupancy Ventilation By Monitoring CO 2. 2004. Dostupné z: [https:](https://www.semanticscholar.org/paper/Transient-Occupancy-Ventilation-By-Monitoring-CO-2-Mumma/b466c52d0fad144cccbeaffd09c29759f5bde740)

//www.semanticscholar.[org/paper/Transient-Occupancy-Ventilation-](https://www.semanticscholar.org/paper/Transient-Occupancy-Ventilation-By-Monitoring-CO-2-Mumma/b466c52d0fad144cccbeaffd09c29759f5bde740)[By-Monitoring-CO-2-Mumma/b466c52d0fad144cccbeaffd09c29759f5bde740](https://www.semanticscholar.org/paper/Transient-Occupancy-Ventilation-By-Monitoring-CO-2-Mumma/b466c52d0fad144cccbeaffd09c29759f5bde740)

- [17] LACHAPELLE, A.-C.; LOVE, J. Simulink® Model of Single CO 2 Sensor Location Impact on CO 2 Levels in Recirculating Multiple-Zone Systems. IBPSA-Canada, 2012, pp. 189–201. Dostupné z: https://publications.ibpsa.[org/conference/paper/?id=esim2012\\_A2d](https://publications.ibpsa.org/conference/paper/?id=esim2012_A2d)
- [18] PATERSONS, P. Determining Infiltration Rates and Predicting Building Occupancy Using CO**<sup>2</sup>** Concentration Curves. *Journal of Energy*, volume 2014, Feb. 2014: p. e670236, ISSN 2356-735X, doi:10.1155/2014/670236, publisher: Hindawi. Dostupné z: https://www.hindawi.[com/journals/jen/2014/670236/](https://www.hindawi.com/journals/jen/2014/670236/)
- [19] Snímač CO2, teploty, vlhkosti s Ethernetovým rozhraním a výstupy na relé, vestavěná čidla | COMET SYSTEM, s.r.o. [online]. [cit. 2023-04-16]. Dostupné z: https://www.cometsystem.[cz/produkty/snimac-teploty-vlhkosti-a](https://www.cometsystem.cz/produkty/snimac-teploty-vlhkosti-a-co2-s-vystupem-ethernet-a-dvema-rele/reg-h6520)[co2-s-vystupem-ethernet-a-dvema-rele/reg-h6520](https://www.cometsystem.cz/produkty/snimac-teploty-vlhkosti-a-co2-s-vystupem-ethernet-a-dvema-rele/reg-h6520)
- [20] Unipi Patron S107 | Unipi. [online]. [cit. 2023-04-01]. Dostupné z: https://www.unipi.[technology/cs/unipi-patron-s107-p381](https://www.unipi.technology/cs/unipi-patron-s107-p381)
- [21] Čidlo NLII-CO2+RH+T-5-RS485 Čidla kvality vzduchu Protronix s.r.o. Oct. 2018, [online]. [cit. 2023-04-16]. Dostupné z: https://www.cidla.[cz/produkty/kombinovana-cidla/co2-cidla-a](https://www.cidla.cz/produkty/kombinovana-cidla/co2-cidla-a-relativni-vlhkost/cidlo-nlii-co2rht-5-rs485/)[relativni-vlhkost/cidlo-nlii-co2rht-5-rs485/](https://www.cidla.cz/produkty/kombinovana-cidla/co2-cidla-a-relativni-vlhkost/cidlo-nlii-co2rht-5-rs485/)
- [22] DFRobot Gravity snímač oxidu uhličitého CO2. 2023, [online]. [cit. 2023-04-16]. Dostupné z: [https:](https://botland.cz/gravity-senzory-plynu-a-prachu/4487-dfrobot-gravity-co2-senzor-oxidu-uhliciteho-elektrochemicky-5903351243308.html) //botland.[cz/gravity-senzory-plynu-a-prachu/4487-dfrobot-gravity](https://botland.cz/gravity-senzory-plynu-a-prachu/4487-dfrobot-gravity-co2-senzor-oxidu-uhliciteho-elektrochemicky-5903351243308.html)[co2-senzor-oxidu-uhliciteho-elektrochemicky-5903351243308](https://botland.cz/gravity-senzory-plynu-a-prachu/4487-dfrobot-gravity-co2-senzor-oxidu-uhliciteho-elektrochemicky-5903351243308.html).html
- <span id="page-67-0"></span>[23] Hyndman, R. J.; Athanasopoulos, G. *Forecasting: principles and practice*. Lexington, Ky.: Otexts, online, open-access textbook, second edition, 2018, ISBN 978-0-9875071-1-2.
- <span id="page-67-1"></span>[24] LADWIG, R. holtwinters. May 2017, [online]. [cit. 2023-04-22]. Dostupné z: https://github.[com/robertladwig/holtwinters](https://github.com/robertladwig/holtwinters)
- <span id="page-67-2"></span>[25] HODSON, T. O.; OVER, T. M.; FOKS, S. S. Mean Squared Error, Deconstructed. *Journal of Advances in Modeling Earth Systems*, volume 13, no. 12, 2021, ISSN 1942-2466. Dostupné z: [https://onlinelibrary](https://onlinelibrary.wiley.com/doi/abs/10.1029/2021MS002681).wiley.com/doi/abs/10.1029/2021MS002681

# **Seznam zkratek**

**eMMC** embedded Multi Media Card

**ENMO** Enviroment monitoring

**HTTP** Hypertext Transfer Protocol

**IP** Ingress Protection

**IP** Internet Protocol (Address)

**LED** Light-Emitting Diode

**MNČ** Metoda nejmenší čtverců

**MSE** Mean Square Error

**PLC** Programmable Logic Controller

**PMB** Patron Measurement Box

**PPM/ppm** Particle Per Milion

**QR** Quick Response (Code)

**RAM** Random Access Memory

**SQL** Structured Query Language

**SSO** Single Sign-On

**URL** Uniform Resource Locator

# **Seznam obrázků**

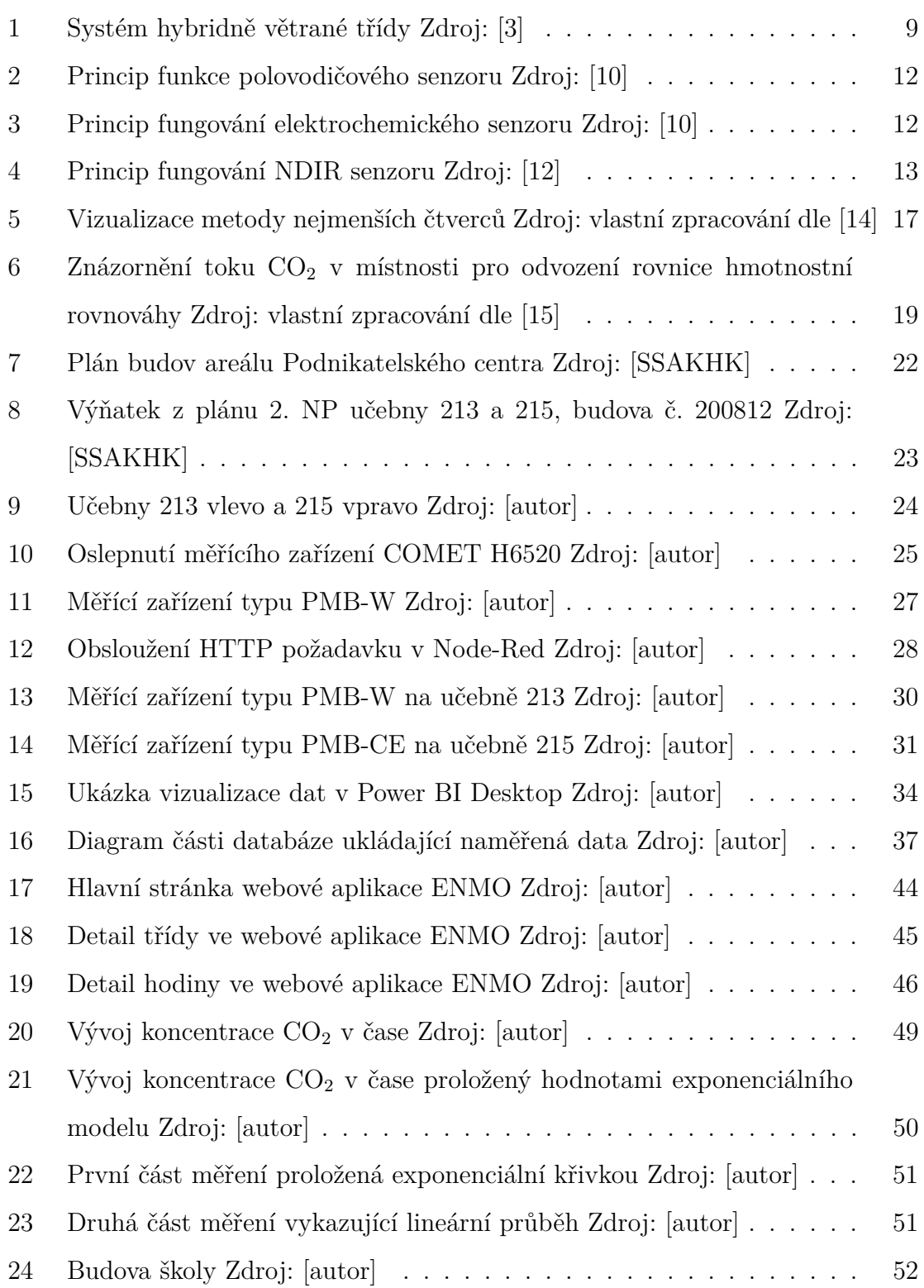

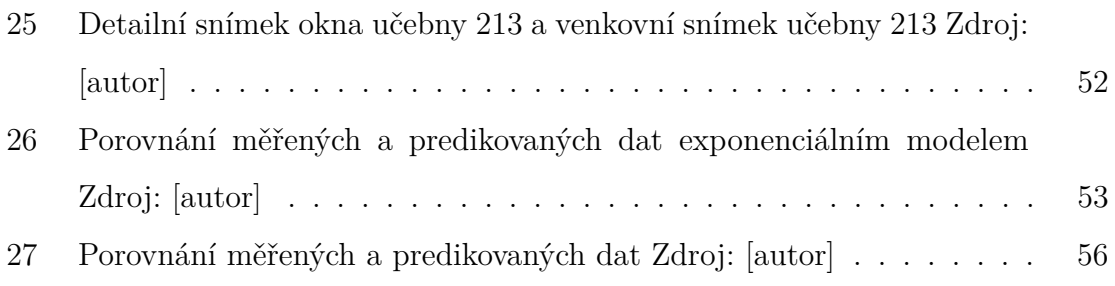

# **Seznam ukázek kódů**

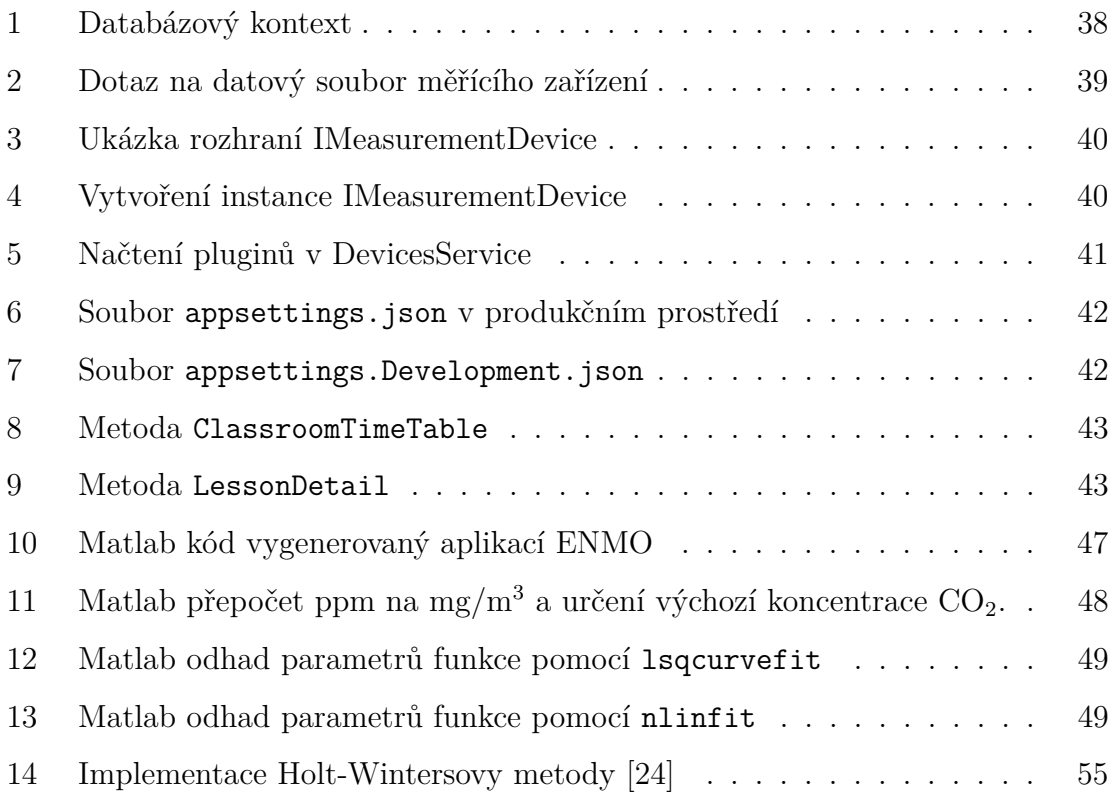
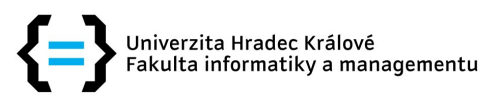

## Zadání diplomové práce

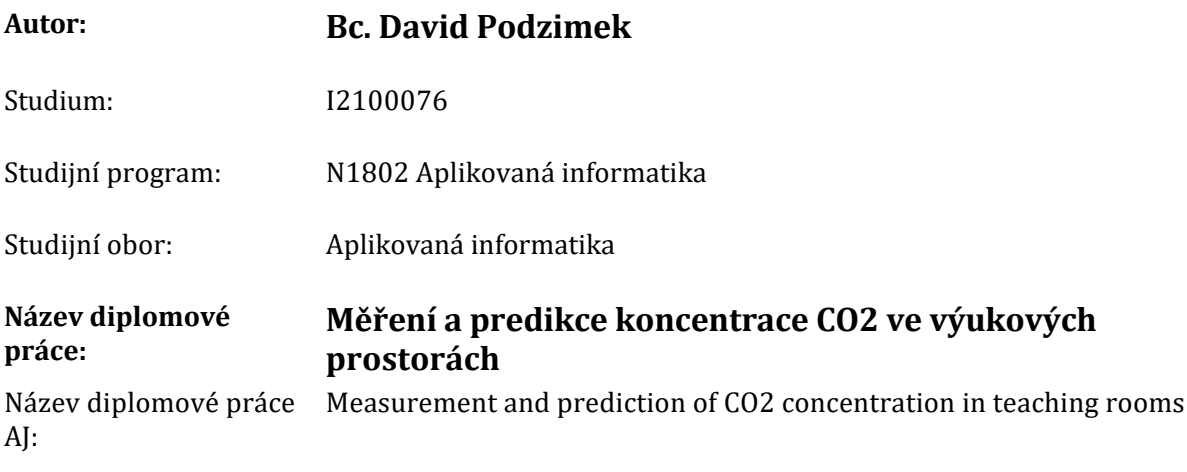

## Cíl, metody, literatura, předpoklady:

Práce si klade za cíl sestavit z již existujících komponent zařízení pro měření koncentrace CO2 a vyvinout software pro shromažďování a ukládání těchto dat na základě kterých, by za pomocí matematického softwaru Matlab byl vytvořen model pro predikci hromadění CO2 v místnosti. Měření budou probíhat na učebnách při skutečné výuce. Kromě koncentrace CO2, teplota a vlhkost v čase se bude zaznamenávat i informace o počtu studentů/žáků v učebně a velikost místnosti. Pro zpracování získaných dat se předpokládá využití regresních metod.

## Teoretická část

- · Vzduch ve vnitřních prostorách
- · Měření CO2
- Regresní modely

## Praktická část

- Sběr dat
- · Zpracování dat
- Výsledky
- · Skalská, H. Aplikovaná statistika, Gaudeamus, Hradec Králové 2013
- · Meloun, M., Militký J. a Hill, M. Statistická analýza vícerozměrných dat v příkladech, Academia, Praha 2012
- Gander, W., Gander M. J. a Kwok, F. Scientific Computing, An Introduction using Maple and Matlab, Springer, Heidelberg 2010

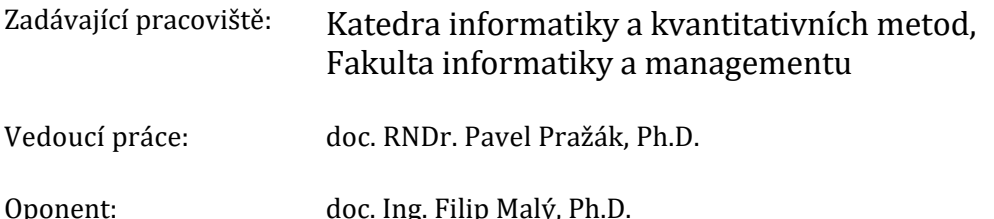

Datum zadání závěrečné práce: 1.2.2022